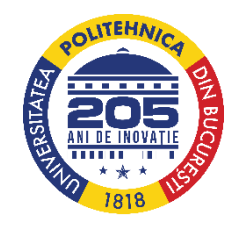

**MINISTERUL EDUCAȚIEI Universitatea Națională de Știință și Tehnologie POLITEHNICA București**

# **Schlieren cantitativ comparativ pentru caracterizarea parametrilor gazodinamici ai curgerilor turbulente -Rezumat-**

**Comisia de îndrumare: Prof. Dr. Ing. Radu Chiriac Prof. Dr. Ing. Mălina Prisecaru Prof. Dr. Ing. Gabriel Negreanu Coordonator teză: Prof. Dr. Ing. Tudor Prisecaru Drd. Ing. Emilia-Georgiana Prisăcariu**

# **CUPRINS**

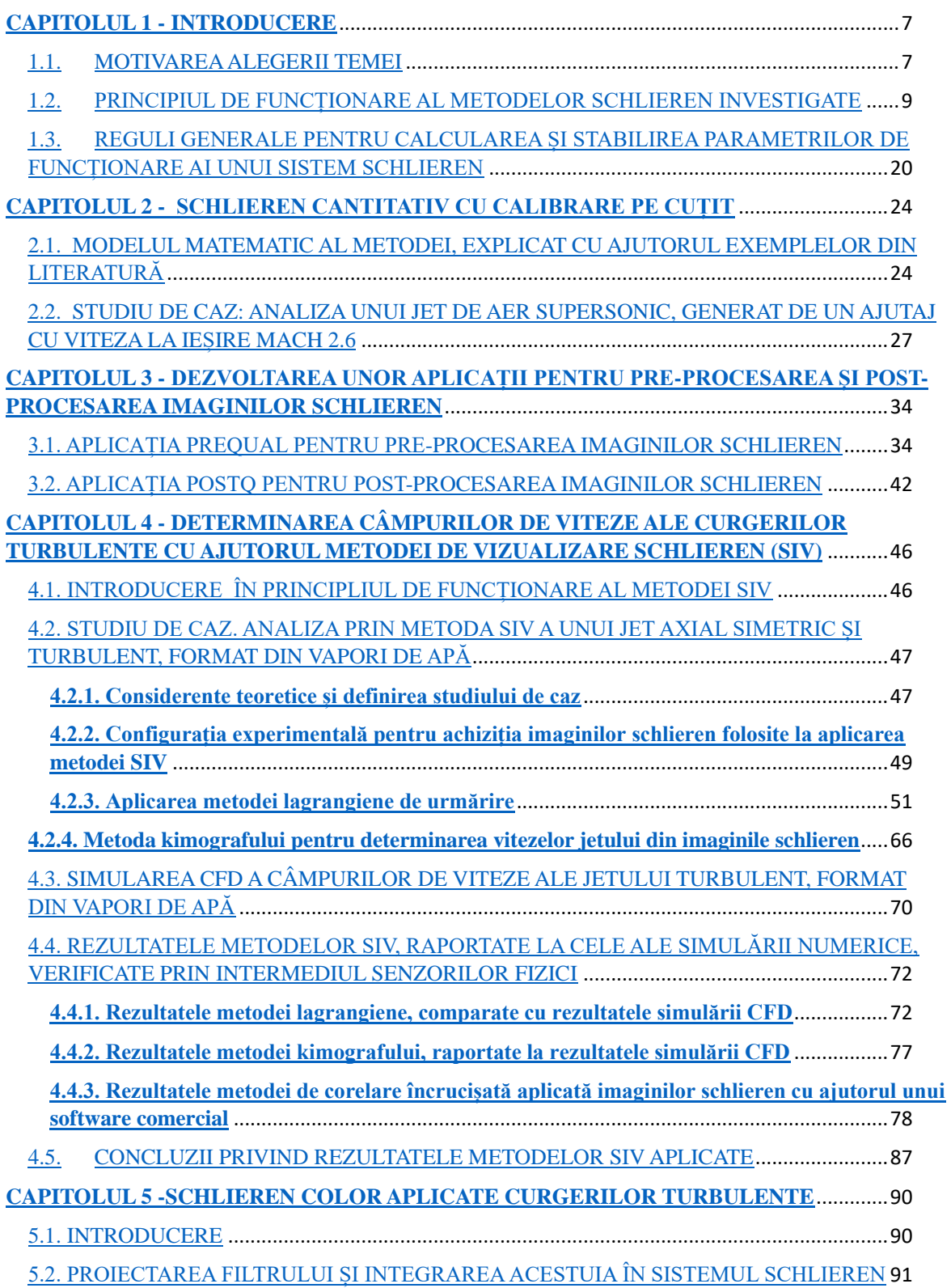

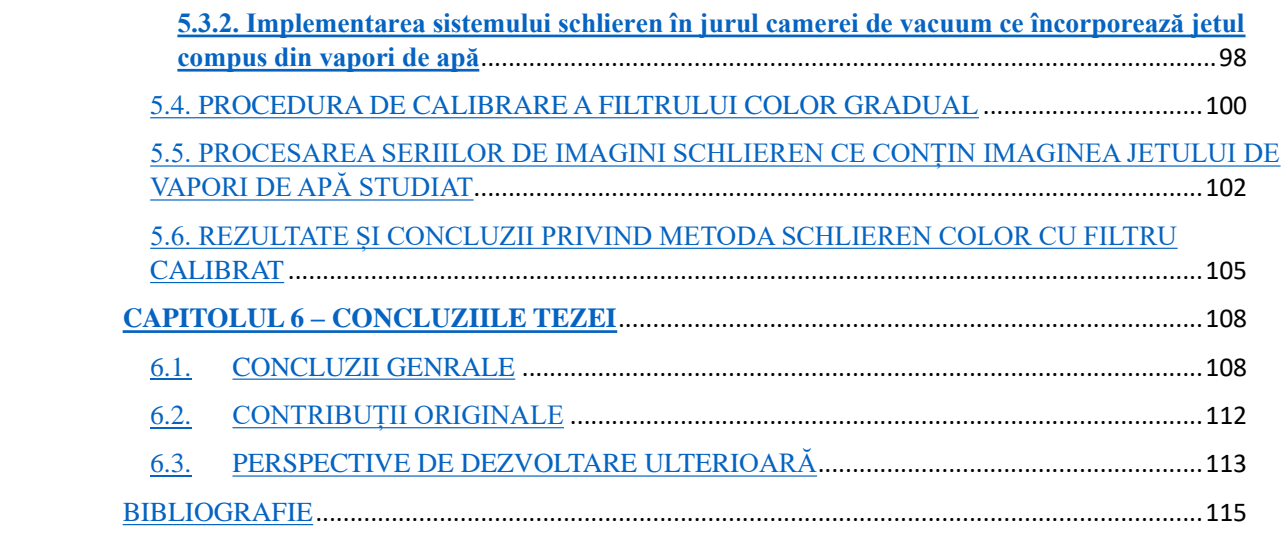

### **1. Introducere**

Teza doctorală prezentă descrie modalitățile folosite în prezent pentru obținerea imaginilor schlieren de ordin cantitativ și calitativ. Obiectivul tezei este prezentarea unor metode schlieren cu acuratețe îmbunătățită atât prin utilizarea unor sisteme schlieren optimizate din punct de vedere optic, cât și din punctul de vedere al algoritmilor de pre-procesare și post-procesare originali, utilizați pentru a analiza imaginile și pentru a le optimiza în vederea analizei.

Lucrarea prezentă poate fi considerată un studiu experimental prin prisma confirmării experimentale ale conceptelor teoretice. Sunt prezentate metodele optime de desfășurare a mai multor metode cantitative, printre care: metoda determinării câmpurilor de viteze din imagini schlieren (SIV), descrisă prin 3 metode aplicate (metoda urmăririi lagrangiene, metoda kimografului și metoda utilizării software-urilor comerciale, dedicate PIV), metoda determinării relațiilor dintre contrast- sensibilitate-temperatură (metoda cu calibrare pe cuțit, metoda calibrării termice) și metoda schlieren cantitativă cu filtru color. Toate aceste metode au fost aplicate unor curgeri turbulente, cu excepția metodei cu calibrare pe cuțit, ce a fost folosită în descrierea unui jet de aer supersonic, ce este descris de diamante de șoc.

Prin optimizarea sistemului optic și a parametrilor acestora s-au obținut imagini care pot fi procesate astfel încât între experiment și cerințele teoretice să existe cel mai puternic factor de coerență. De exemplu, pentru metoda SIV - de urmărire lagrangiană (cea care a returnat cea mai mare îmbunătățire a acurateței de măsurare față de puținele lucrări existente în literatura de specialitate pe această temă), a trebuit sa se asigure o viteză de înregistrare suficient de mare, astfel încât metoda să beneficieze de un eșantion de date îndeajuns de mare încât să poată fi considerat relevant (acest fapt s-a realizat prin utilizarea unei camere video de înaltă achiziție, la o viteză de înregistrare aproape de limita superioară a echipamentului). De asemenea, a necesitat un nivel de contrast și de focalizare special, astfel încât elementele turbulente să poată fi distinse cu ușurință, fapt realizat prin montarea unui cuțit circular de dimensiuni optime și prin utilizarea unui tip de obiectiv montat pe camera video, de tip macro. Pentru toate aceste mici optimizări, sau realizat atât ante-calcule cât și campanii pre-experimentale. În vederea obținerii rezultatelor dorite prin metoda schlieren cu filtru color calibrat, s-au avut în vedere parametrii optimi de natură optică și implicațiile caracteristicilor acestora în procesul de post-procesare, cât și procesul de fabricare a filtrului color. Pre-experimente au fost derulate și în acest caz, pentru analiza gradului de transmitere a luminii provenită de la sursa încorporată în sistemul schlieren, la echipamentul de înregistrare.

S-au creat două aplicații de pre-procesare și post-procesare imagini, bazate pe coduri sursă originale, dezvoltate și optimizate cu scopul de a obține precizii cât mai mari de măsurare. Lucrarea prezentă reprezintă legătura ce lipsea dintre o metodă de vizualizare existentă și punerea ei în aplicare prin folosirea puterii computaționale existente și accesibile publicului larg, în momentul de față. Obținerea unor indici de acuratețe superiori celor existenți confirmă importanța automatizării proceselor de post-procesare, atât din punctul de vedere al preciziei de determinare a anumitor parametri din imaginile procesate cât și din punctul de vedere al reducerii timpilor de procesare.

Perspectivele de lucru viitoare includ crearea unui sistem schlieren 3D, care să permită analiza reală a jeturilor turbulente axial simetrice, și compararea rezultatelor acestuia cu un sistem computațional statistic, bazat pe Inversa Transformatei lui Abel, care să poată confirma rezultatul obținut, fără a fi necesară amplasarea instrumentării fizice în fenomenul studiat, evitându-se astfel introducerea unei erori de măsurare.

### **Cuvinte cheie**: **schlieren, cale optică, acuratețe de măsurare, SIV, calibrare**

#### **2. Schlieren cantitativ cu calibrare pe cuțit**

Capitolul 2 al tezei prezintă metoda schlieren cu calibrare pe cuțit, metodă ce poate fi aplicată în orice situație în care deplasarea cuțitului în planul imaginii sursei se poate măsura. În general, această calibrare nu este una foarte precisă, erorile care apar la efectuarea acesteia sunt: imposibilitatea de a determina cu exactitate poziția cuțitului la momentul înregistrării imaginilor din cauza diametrului redus al imaginii sursei (după cum se știe, sursa de lumină are un caracter punctiform în aplicațiile schlieren), de unde rezultă și imposibilitatea de a crea o curbă de calibrare cu o bună acuratețe, din cauza numărului redus de măsurători (majoritatea aplicațiilor folosesc între 10 și maxim 15 puncte [1]), deși pentru a crea un trend este nevoie de un interval de puncte cuprins între 20 și 30 de valori, conform Teoremei Limitei Centrale [2].

Studiul de caz efectuat pentru confirmarea aspectelor teoretice ce confirmă ipoteza conform căreia metoda de post procesare automată are o influență considerabilă asupra acurateței rezultatelor. Acest studiu de caz presupune analiza unui jet de aer supersonic din punctul de vedere al hărților de densitate, urmând ca prin corelarea acestor valori cu valorile obținute dintr-o simulare CFD, sa rezulte precizia de măsurare a metodei.

Pentru calibrarea cuțitului schlieren se înregistrează valori ale intensității în fiecare pixel al imaginii. Se înregistrează imagini schlieren fără fenomen, cu cuțitul de calibrare așezat astfel încât să taie imaginea sursei cu un anumit procent. Rezultă o grilă experimentală similară cu cea din figura 1.

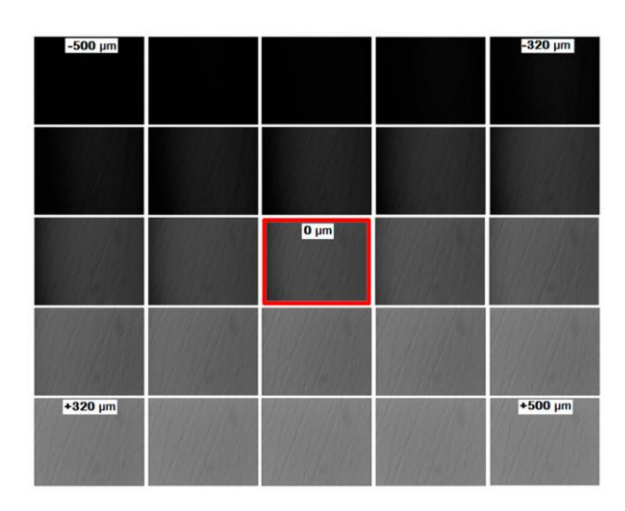

Figura 1 Grilă de imagini pentru calibrare *[3]*

Curba de calibrare obținută este similară cu cea din figura 2, reprezentând iluminarea per pixel în fiecare imagine corespondentă.

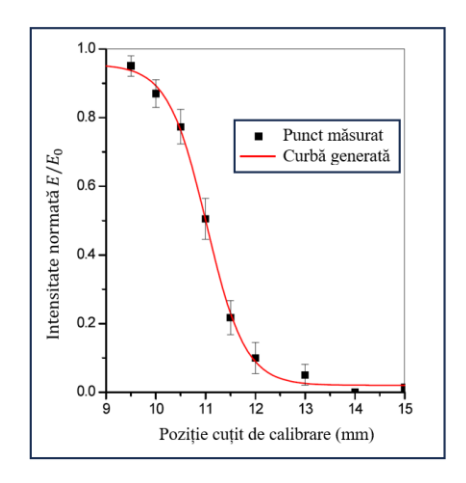

Figura 2 Iluminarea imaginii schlieren în funcție de poziționarea cuțitului de calibrare *[4]*

Configurația experimentală pentru obținerea imaginilor schlieren care ilustrează fenomenul este prezentată mai jos, în figura 3. Geometria ajutajului a fost determinată cu ajutorul Metodei Caracteristicilor (MOC) și printat 3D cu ajutorul unei imprimante ce folosește pulbere metalică. Tipul echipamentului folosit este Lasertech 30 SLM, cu materialul Inconel 625. Ajutajul fost proiectat să evacueze jetul cu o viteză la ieșire puțin peste Mach 2.6., la o presiune de 20 bar a curentului la intrare în acesta. Pentru alimentarea ajutajului s-a folosit un compresor de aer la capacitatea de 20bar, ceea ce înseamnă că viteza ajutajului este posibil să scadă la un timp după pornirea acestuia. Acest fapt se poate neglija însă datorită ratei mari de achiziție a imaginilor folosite – 1000 de imagini pe secundă.

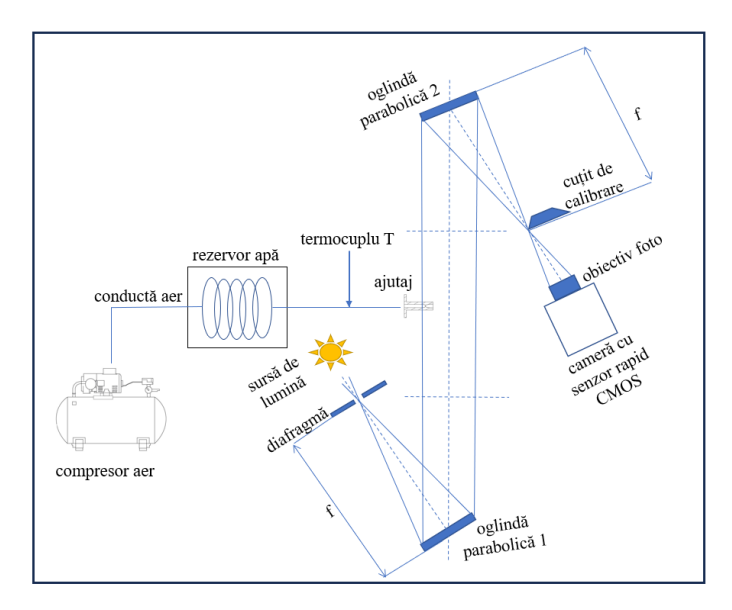

Figura 3 Configurație experimentală pentru studiul cu ajutorul metodei schlieren, al unui jet de evacuare generat de un ajutaj supersonic *[1]*

Tabel 1. Performanțele echipamentelor folosite în realizarea configurației experimentale pentru studiul unui jet de aer evacuat de un ajutaj supersonic *[1]*

| Nr. | Tip echipament                  | Performanțe/ Parametrii de       |
|-----|---------------------------------|----------------------------------|
|     |                                 | folosire în configurația actuală |
|     | 2 x oglinzi parabolice identice | <b>Edmund Optics</b>             |
|     |                                 | diametru 7.5cm                   |
|     |                                 | $EFL = 444.5$ mm                 |
|     | Sursă de lumină extinsă         | ΗL                               |

|    |                               | luminanță=335 lumeni            |
|----|-------------------------------|---------------------------------|
|    |                               | lungime de undă=440nm           |
| 3. | Cameră video de înaltă viteză | Phantom Veo 710L                |
|    |                               | viteză de înregistrare 1000 fps |
|    |                               | Rezoluție: 1280x800             |
| 4. | Objectiv fotografic           | Nikon Tamron Macro              |
|    |                               | 28-75 SP AF, f/2.8              |
| 5. | Diafragmă                     | diametru 5mm                    |
| 6. | Compresor aer                 | Brandschutztechnik Müller       |
|    |                               | presiune furnizată=20 bar       |
| 7. | Termocuplu                    | Tip T                           |

Deși imaginile schlieren conțin o variație corespunzătoare evoluției jetului prezentată în succesiunea de imagini din figura 4, măsurătorile se consideră a fi realizate în momentul în care jetul poate fi considerat dezvoltat complet.

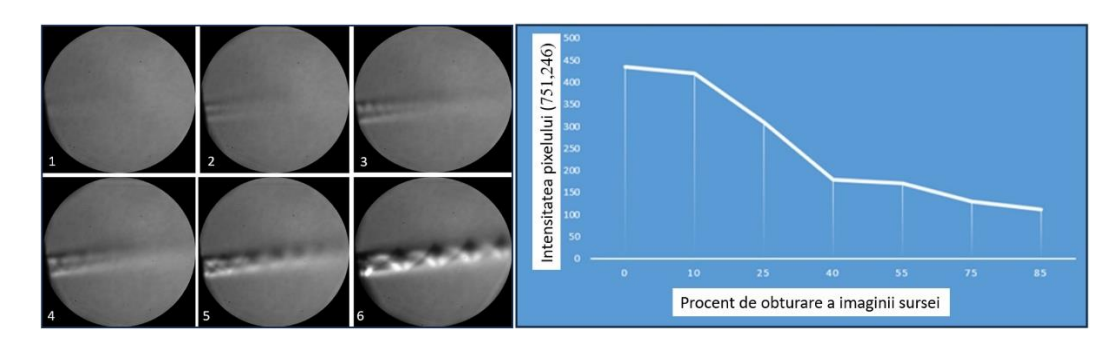

Figura 4 (a) Secvențele de dezvoltare ale jetului supersonic (b) Curba de calibrare obținută pentru 7 poziții diferite ale cuțitului de calibrare, pentru pixelul situat la coordonatele (751,246)

*[1]*

Se realizează calibrări individuale pentru fiecare pixel de interes. Se vor înregistra imagini schlieren fără fenomen (imagini de fundal), corespunzătoare diferitelor procente de obturare a imaginii sursei de lumină. Curba obținută astfel pentru pixelul situat la coordonatele (751,246), este reprezentată în figura 4 (b).

După cum se poate observa în imaginile schlieren ale jetului investigat, prezența undelor de șoc este reprezentată prin zone de intensitate luminoasă mare, ceea ce reprezintă unghi de deplasare a razei pe cuțit în zona indicată care depăsește capabilitățile de măsurare ale sistemului, iar valorile cantităților din zonele respective nu pot fi interpretate corect. Pixelii apropiați zonei respective nu vor putea face parte din interogare, rezultând în valori incorecte ale densității obținute, amplificând eroarea globală a metodei. Acest fapt reprezintă o limitare a sistemului prezent.

Rezultatele câmpului de densitate rezultat au demonstrat o valoare globală mediată cu 15% mai mare decât cea returnată de modelul CFD. Acest fapt se datorează erorii de potrivire a curbei de calibrare, erorilor provenite di pierderi de lumină imposibil de cuantificat și posibilele erori cauzate de temperatura variabilă din încăperea în care s-au efectuat experimentele.

Structura aplicației și funcțiile folosite, precum și aplicarea acestora sunt determinate cu ajutorul unor imagini schlieren menite să optimizeze procesul de pre și post procesare. Descrierea aplicației și a capabilităților acesteia va fi detaliată în capitolul următor.

# **3. Dezvoltarea unor aplicații pentru pre-procesarea și post-procesarea imaginilor schlieren**

### 3.1.Aplicația PreQual

Aplicația de pre-procesare a imaginilor PreQual este rezultatul observării caracterului repetitiv al procesului de pre-procesare al imaginilor schlieren, obținute în campaniile experimentale bazate pe această metodă de vizualizare. PreQual este un GUI, generat cu modulul Matlab-AppDesigner, a cărui cod sursă este scris în limbajul de programare Matlab. Această aplicație conține atât funcții predefinite și pre-optimizate disponibile în Matlab, dar și câteva funcții particulare. Structura acestei aplicații este originală, concepută special pentru a ajuta orice utilizator familiarizat sau nefamiliarizat cu tehnica schlieren, să obțină cel mai bun rezultat posibil din imaginile înregistrate, scurtând timpul de procesare a acestora prin automatizarea procesului. Grafica aplicației poate fi observată în figura 5, urmând a se detalia operațiile conținute în interfața grafică, precum și cele care rulează în spatele acesteia.

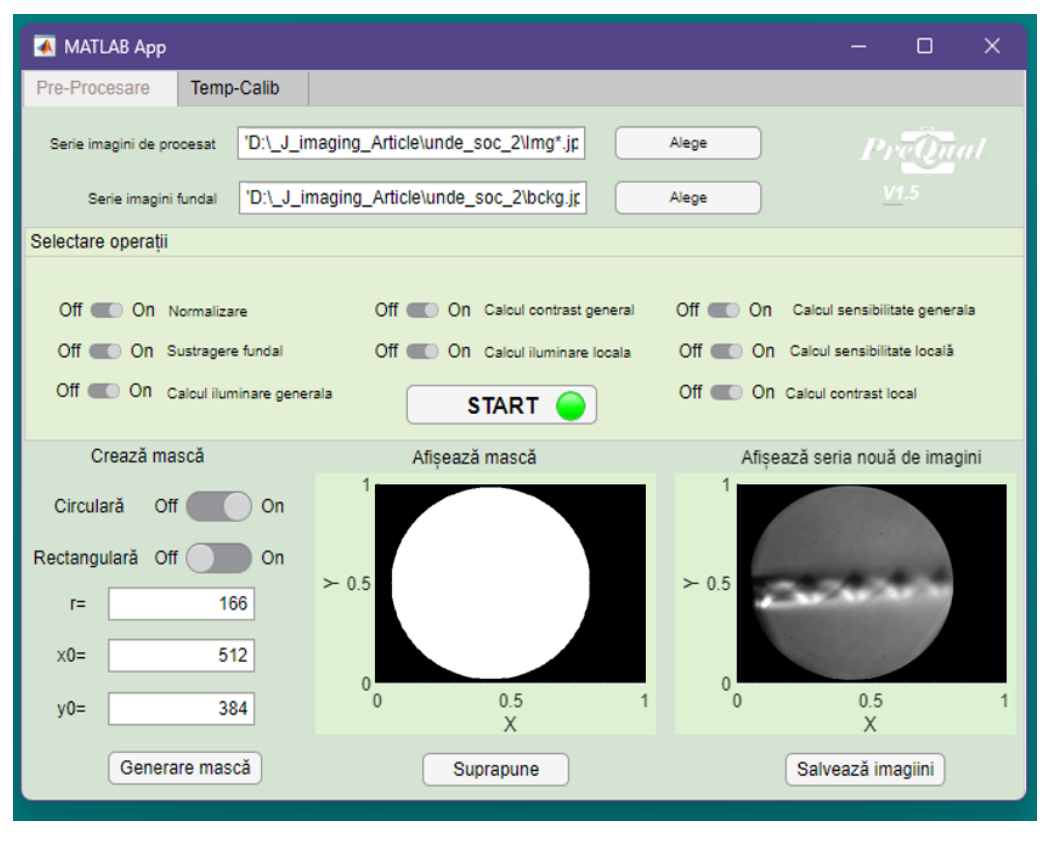

Figura 5 Interfața grafică a aplicației PreQual

Pentru a se demonstra modalitatea în care funcționează aplicația de pre-procesare PreQual se prezintă două studii de caz. Primul se bazează pe prelucrarea unor imagini ce conțin un jet de aer supersonic, iar cel de-al doilea este reprezentat de un jet de aer încălzit. Al doilea caz este prezentat pentru sublinierea importanței modulului Temp-Calib care are încorporat un algoritm simplu de detectare a contrastului și din care pot rezulta atât un grafic al variației acestuia cât și o posibilă curbă de calibrare. Aceste date trebuie mai departe corelate cu datele obținute din simulări numerice.

# 3.2.Aplicația PostQ

Aplicația PostQ cuprinde mai multe module, fiecare modul dezvoltat special pentru una din metodele schlieren cantitativ studiate.

Aplicația *PostQ* încorporează codurile sursă de la metodele aplicate în această lucrare, menite să ofere o caracterizare mai exactă a curgerilor decât cea oferită de metodele existente, a parametrilor gazodinamici ai curgerilor turbulente, prin automatizarea procesului de procesare a datelor. Aplicația este configurată să opereze următoarele opțiuni:

- să caracterizeze câmpul de viteze al curgerilor prin metoda SIV lagrangiană

- să determine valorile densități prin introducerea unui modul de calcul pentru metoda cu calibrare pe cuțit, care generează curbele de calibrare pentru fiecare punct, rezultând în hărți de densități care pot fi interpretate mai departe în hărți de temperaturi sau presiuni, prin aplicarea formulelor echivalente

- să creeze filtre optice schlieren prin generarea unor imagini conforme cu ecuația de distribuție a culorilor, introdusă de utilizator și sa efectueze calculul curbelor de calibrare în fiecare pixel, după metoda de calibrare descrisă în capitolul următor.

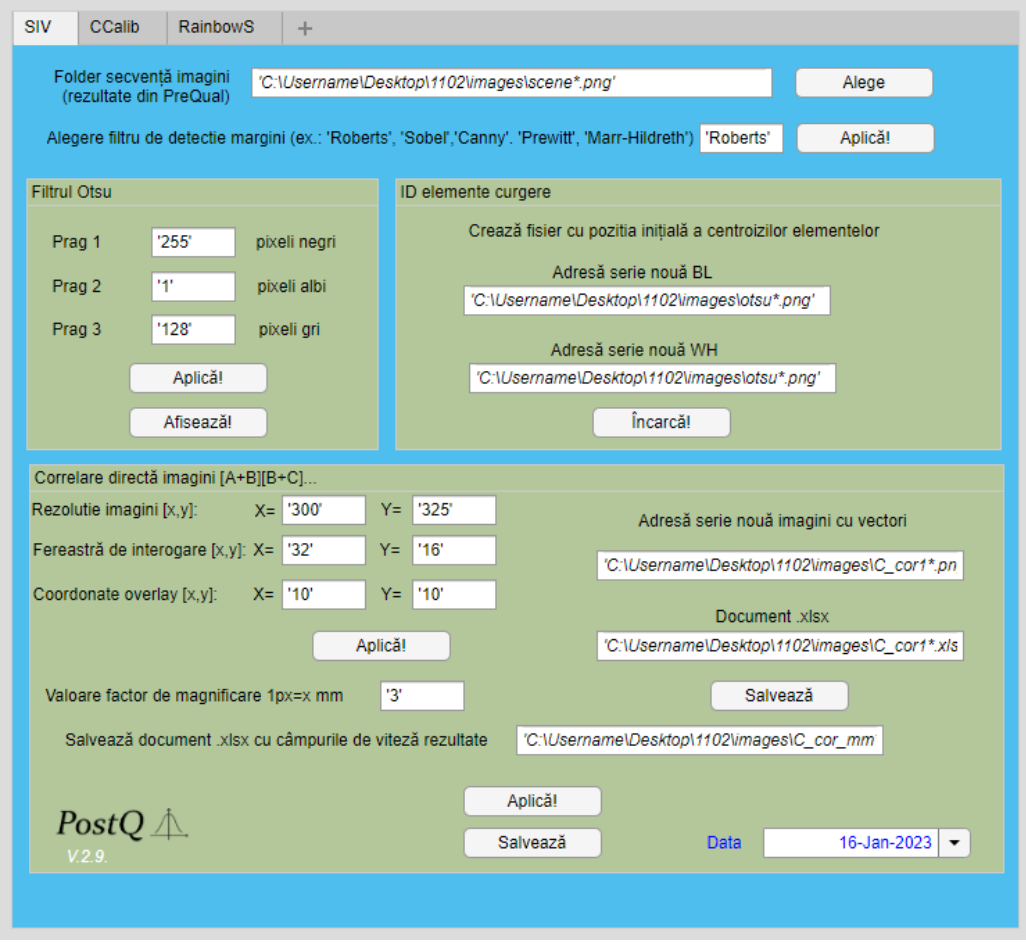

Figura 6 Interfața grafică a aplicației PostQ

Aplicația *PostQ* conține funcții generice, universal valabile pentru o gamă mare de imagini, înregistrate în același sistem schlieren, fiind potrivită pentru interpretarea automată a mai multor campanii de măsurare, desfășurate pe tipuri de curgeri similare. Modificarea tipului de curgere poate necesita adaptarea codului sursă la parametrii curgerii studiate. PreQual este o entitate separată deoarece este folosită de cele mai multe ori pentru metoda schlieren calitativ, care are ca scop obținerea unor imagini de calitate înaltă, în care se pot observa cu ușurință detaliile fenomenelor investigate.

PostQ desfășoară așadar procesele de prelucrare pe secvențe de imagini pe care au fost deja aplicați primii 6 pași, cu ajutorul PreQual. Se va deschide aplicația PostQ în care se poate selecta modulul dorit. Toate modulele disponibile în PostQ sunt demonstrate și testate în continuarea lucrării prezente.

În capitolul următor se vor exemplifica studiile de caz ce stau la baza aplicației *PostQ*. Acestea se vor efectua pe un jet turbulent, compus din vapori de apă de temperatură înaltă, generat de un ajutaj proiectat special să efectueze corecții de poziție pentru sateliți de dimensiuni mici și medii.

# **4. Determinarea câmpurilor de viteze ale curgerilor turbulente cu ajutorul metodei de vizualizare schlieren (SIV)**

### 4.1. Principiul de funcționare al metodei SIV

Metoda cantitativă SIV(Schlieren Image Velocimetry) prezintă similarități de aplicare cu metoda de vizualizare PIV (Particle Image Velocimetry). Metoda PIV se bazează pe urmărirea unor particule străine introduse în curgerea studiată, generând astfel câmpuri de viteze prin înregistrarea a două imagini apropiate ca distanță în timp. Aceste câmpuri de viteze sunt generate prin aplicarea unui algoritm de corelare. SIV se aseamănă cu metoda PIV prin faptul că post procesarea imaginilor implică corelarea a două imagini consecutive, înregistrate la scurt timp una de cealaltă. Sistemul optic schlieren permite înregistrarea cadrelor fotografice ce conțin imaginile neomogenităților prezente în mediul studiat, care sunt revelate de refracția luminii. În cazul curgerilor turbulente, curenții la scară mică (cunoscuți sub denumirea de "eddies") formați pe parcursul dezvoltării curgerii sunt considerați drept elemente de urmărit, înlocuind clasicele particule de însămânțare a curgerii. Așadar, cea de-a doua metodă reprezintă o modalitate mai directă de urmărire a curgerii, folosind elemente care fac parte dina ceasta pentru determinarea

câmpurilor instantanee de viteze, și prin urmare, poate fi considerată drept o metodă bazată pe auto-însămânțare.

### 4.2.Studiu de caz și metoda de urmărire lagrangiană

Studiul de caz prezentat în această lucrare este reprezentat de caracterizarea câmpurilor de viteze ale unui jet de vapori de apă, turbulent și axial simetric, generat de un ajutaj care folosește drept propelant un amestec  $H_2 - O_2$ . Jetul format din vapori de apă are o temperatură crescută și este înregistrat cu o viteză de achiziție medie, astfel încât să permită aplicarea mai multor metode SIV pe același set de imagini.

Configurația experimentală cu ajutorul căreia s-au înregistrat imaginile este descrisă în figura 7.

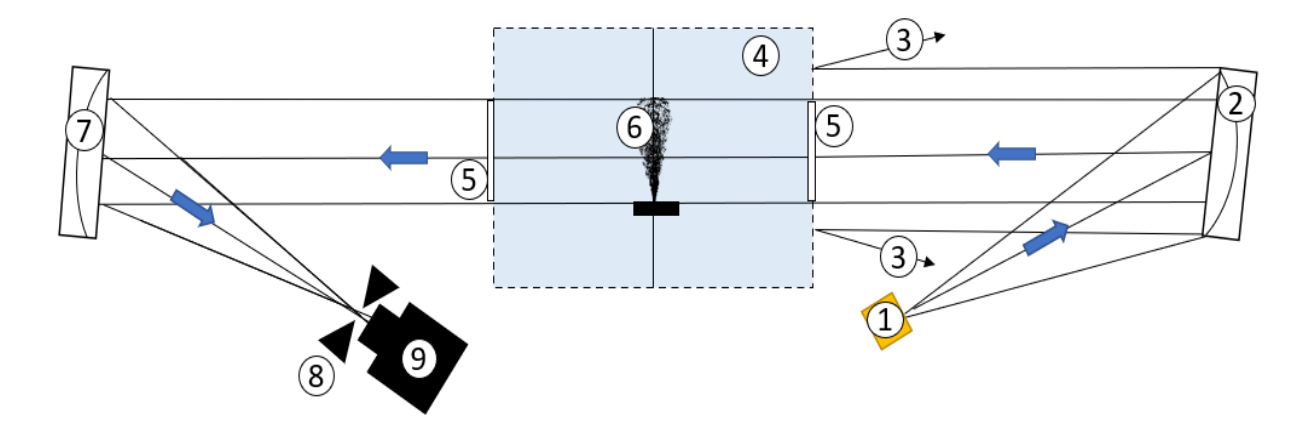

Figura 7 Configurația experimentală cu sistem schlieren de tip "U": 1—sursă de lumină LED; 2—prima oglindă parabolică; 3—raze de lumină refractate înapoi de carcasa exterioară a camerei de vid; 4—camera de vid; 5—ferestrele circulare de vizualizare ale camerei de vid; 6—jetul de evacuare studiat; 7—a doua oglindă parabolică; 8—cuțit de calibrare circular; 9—cameră video cu senzor CMOS.

Prima metodă SIV aplicată este metoda SIV de urmărire lagrangiană. Această metodă presupune urmărirea unor elemente turbulente ce se dezvoltă în jetul studiat. Pașii necesari procesării imaginilor pentru aplicarea acestei imagini sunt: citirea secvenței de imagini originale și imaginea de fundal, convertirea acestora în imagini alb-negru, extragerea totală sau parțială a elementelor de fundal, ajustarea intensității, scalarea pixelilor imaginilor și aplicarea unei scări de intensitate.

După aplicarea acestor pași se vor extrage histogramele imaginilor din secvența analizată, prelucrată. Acestea sunt necesare pentru a parcurge pașii următori de post procesare. Următorul pas în aplicarea metodei este stabilirea parametrilor filtrului Otsu [5], aplicat secvenței de imagini, astfel încât acesta să permită o foarte bună demarcare a elementelor negre față de cele albe. Metoda de evaluare a eficacității unui filtru variază în funcție de rezultatul dorit, prin urmare pe aplicația dezvoltată, și nu pe niște principii generale.

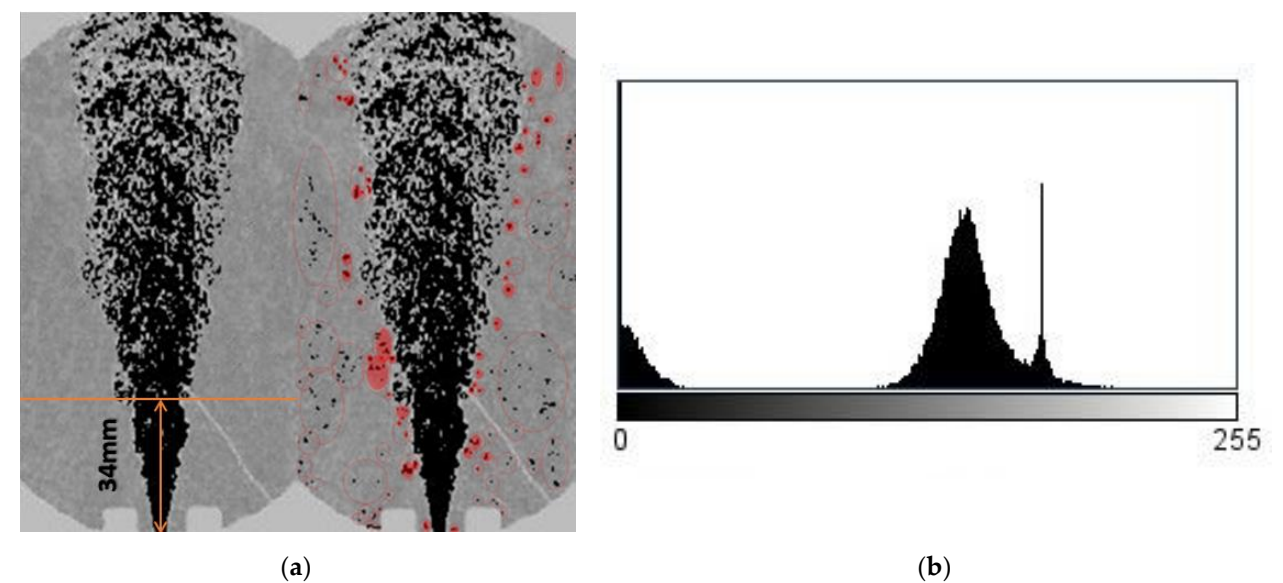

Figura 8 Jetul de evacuare studiat (a) și (b) histograma acestuia după aplicarea pragului Otsu Rezultatele metodei de urmărire lagrangiană vor fi prezentate în comparație cu simularea CFD a jetului studiat și cu celelalte metode SIV.

# 4.3.Simularea CFD a jetului turbulent studiat

Instalația experimentală a fost special proiectată astfel încât să valideze fezabilitatea amestecului de hidrogen și oxigen gazos pentru propulsoare la scară mică. Este formată dintr-un ajutaj de dimensiuni reduse, plasat în interiorul unei camere de experimentare și este conectat la 2 linii distincte de oxigen și hidrogen. Condițiile de lucru ale ajutajului sunt: acesta produce o forța de 1N în condiții de vacuum, utilizează un debit de 0.3 g/s și are un raport de expansiune egal cu 50. Secțiunea critică a modelului experimental este mai mică de 1 mm.

S-a folosit software-ul ANSYS CFX pentru estimarea performanțelor ajutajului, pentru secțiunea prezentată mai departe se va considera rezultatul privind magnitudinea curgerii la ieșire din ajutaj. S-a creat un model computațional pentru a reprezenta corect geometria sistemului, iar geometria internă a ajutajului s-a modelat special astfel încât să ia in considerare poziționarea ieșirii din camera de ardere și ajutajul convergent-divergent. Curgerea din jurul geometriei externe a ajutajului este considerată a fi mai puțin importantă.

Se consideră un perete conic pentru a tine cont de geometria externă a ajutajului și pentru a reduce puterea computațională necesară, exemplificat în figura 9.

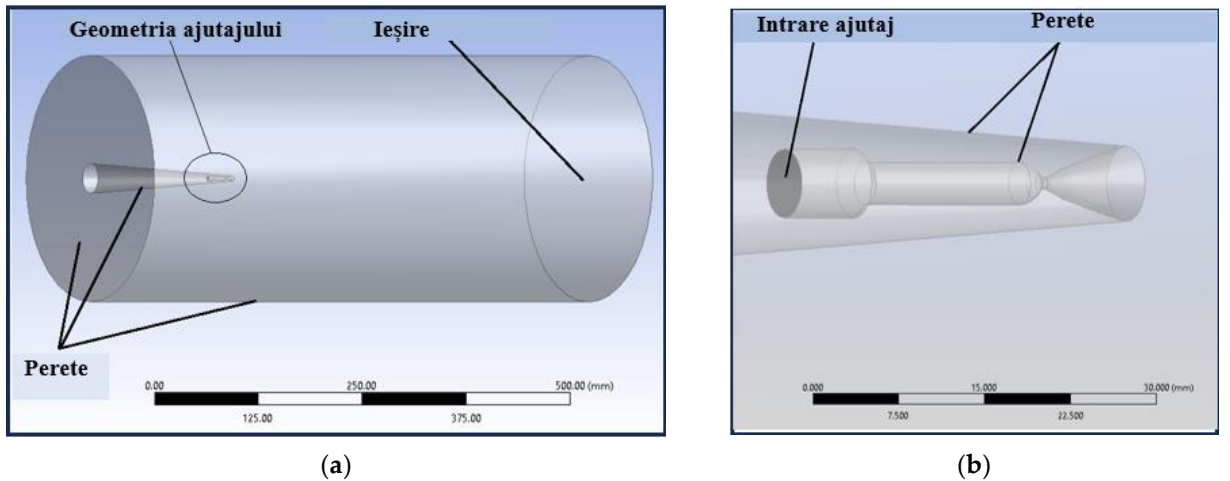

Figura 9 (a) Volumul de fluid, (b) geometria internă a ajutajului *[6]*

Dimensiunile generale ale modelului computațional sunt determinate de camera de ardere care este cilindrică. Grila numerică a fost generată cu ajutorul software-ului ICEM. Grila numerică este alcătuită din elemente hexaedrice, cu dimensiuni reduse în geometria interioară a ajutajului și în vecinătatea acestuia (figura 10).

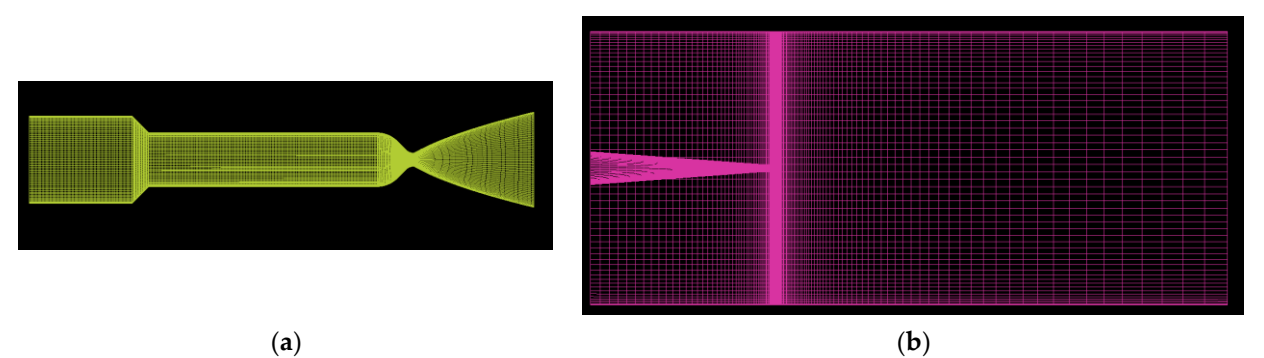

Figura 10. (a) Grilă numerică pentru geometria internă a ajutajului; (b) grilă numerică pentru volumul de fluid *[6]*

Simularea pornește de la condițiile în care s-a desfășurat testul din imaginile schlieren folosite în analiza SIV, unde debitul a fost de 0.27g/s. Camera de combustie nu a fost modelată pentru simplificarea simulării numerice. Procesul de combustie se consideră complet la intrarea în ajutaj, fluidul de lucru fiind compus din vapori de apă, reprezentând dezvoltarea completă a reacției dintre  $H_2$  și  $O_2$ . Temperatura a fost determinată folosind software-ul CEARun pentru o reacție stoechiometrică a hidrogenului și a oxigenului gazos, rezultând a avea valoarea maxima de 3450K. Fluidul folosit pentru această simulare a constat într-un amestec de  $H_2O$ ,  $H_2$ ,  $O_2$  și  $N_2$  pentru a simula interacțiunea dintre vaporii de apă și mediul înconjurător.

Condițiile la limită ale studiului sunt prezentate în tabelul 1, reprezentând condițiile la limită pentru porțiunea de intrare (debit fixat, temperatura totală și componentele chimice ale fluidului), precum și condiții la ieșire (definire valoare temperatură, presiune și componență chimică). Pentru ajutaj și pereții camerei de vacuum, s-au folosit condiții adiabatice fără alunecare. S-au desfășurat simulări RANS folosind modelul de turbulență K-ε, datorită performanțelor cunoscute ale acestora pentru curgeri cu turbulență crescută.

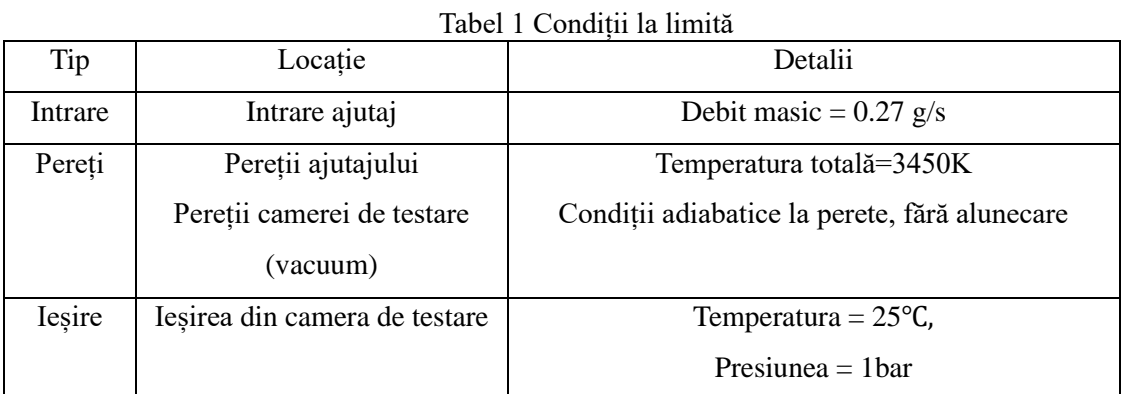

Studiul convergenței implică monitorizarea a următorilor 3 parametrii: Reziduuri, variația debitului masic, și reacția pe pereții ajutajului. Ținta reziduurilor a fost fixată la 1 × 10−6 atingând cel puțin 1 × 10−4 pentru fiecare parametru. Dezechilibrul debitului de masă a fost mai mic de 1% cu forța de reacție pe pereții ajutajului aproape constantă (variație mai mică de 1% pe câteva sute de iterații). Rezultatele numerice au fost comparate cu datele experimentale în ceea ce privește presiunile înregistrate ale ajutajului și măsurătorile de tracțiune, validând studiul numeric.

# 4.4.Metoda kimografului

Prima încercare de folosire a acestui tip de abordare în tehnica determinării câmpului de viteze ale unui jet turbulent de heliu, din imaginile schlieren, a fost realizată de către Settles și Liberzon [7], la sfârșitul anului 2022 când au fost publicate rezultatele studiului privind analiza vitezei

mediate obținute prin kimograme și prin metoda PIV și compararea acestora cu profilul ideal teoretic obținut din rezultate similare ale jetului turbulent (self-similarity = predicție de ordin statistic). Kimografia este obținută în programul *ImageJ* prin trasarea axei centrale (*d/2* până la *x*) cu o linie grafică, cu grosimea de 1 pixel. Suprapunerea acestor linii formează o imagine spațial temporală a variației elementelor centrale. Figura 11 prezintă o imagine de rezoluție slabă,  $T_{max} = 100$  pixeli, compusă din liniile centrale a 100 de cadre consecutive.

O viteză de deplasare mare ar fi reprezentată într-o kimogramă prin intermediul unei curbe cu o pantă mică, iar elementele care se deplasează lent, ar fi reprezentate printr-o pantă mare. Curbele sunt determinate prin aplicarea aceluiași filtru *Roberts* de determinarea a limitelor folosit în cazul metodei lagrangiene de determinare a traiectoriilor.

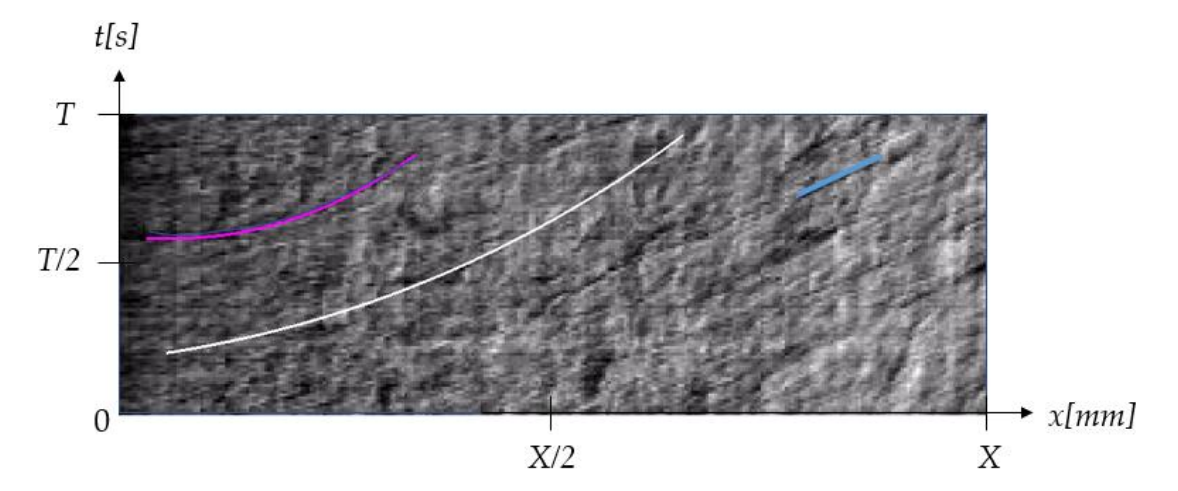

Figura 11. Kimografia vitezei de pe axa centrală a jetului (descris de curba de culoare albă), calea unui element turbulent superficial (curba albastră) și calea unui element turbulent bine definit (curba de culoare roz)

#### 4.5. Compararea rezultatelor obținute din CFD cu cele obținute prin metoda SIV

În general, în cazul măsurătorilor experimentale, valoarea de 62.5% pentru acuratețea de măsurare reprezintă o valoare foarte mică, dar în cazul de față, acesta prezintă o valoare mult peste cea obținuta de Morales [8]. Acest fapt se datorează parțial automatizării mecanismului de urmărire.

Pentru descrieri mai precise a profilelor vitezelor, trebuie luat în considerare caracterul 3D al jetului. Acest fapt se poate face experimental (prin înregistrarea imaginilor astfel încât să se poată surprinde 2 serii de imagini pe 2 direcții diferite ale jetului, similar sistemului 3D PIV) sau prin utilizarea unei metode statistice, prin aplicarea Inversei Transformatei lui Abel pentru determinarea vitezelor.

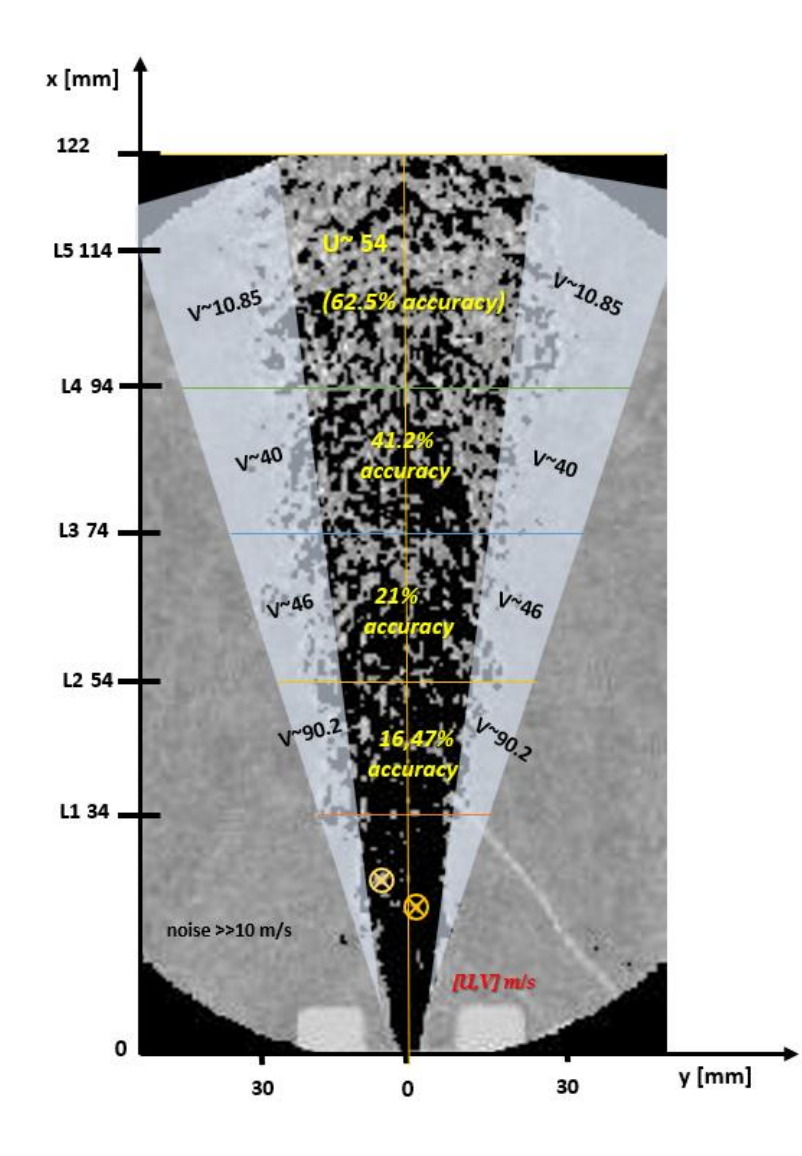

Figura 12. Vitezele mediate U și V, prezentate per regiune de interes, generate prin metoda de urmărire lagrangiană

Rezultatele obținute din simularea CFD, sunt comparate mai departe cu cele rezultate din metoda kimografului. Precizia generală a metodei kimografului se îmbunătățește după primul punct, dar în extremitatea sa, valorile vitezei par să scadă mai repede decât curba teoretică. Precizia metodei s-a dovedit a fi de peste 80% în zonele situate până la 80 mm distanță de ajutaj. Graficul pentru această secțiune se suprapune foarte bine cu profilul teoretic, așa cum se poate observa în figura 13. Primul punct al curbei kimogramei este considerat a fi o eroare, rezultând o viteză maximă a

jetului egală cu 1460 m /s și nu este inclus în figura 13. Profilul de viteză rezultat din metoda kimografului se oprește la aproape 85mm de ajutaj, unde curba începe să fie mai greu de identificat din cauza cresterii densității.

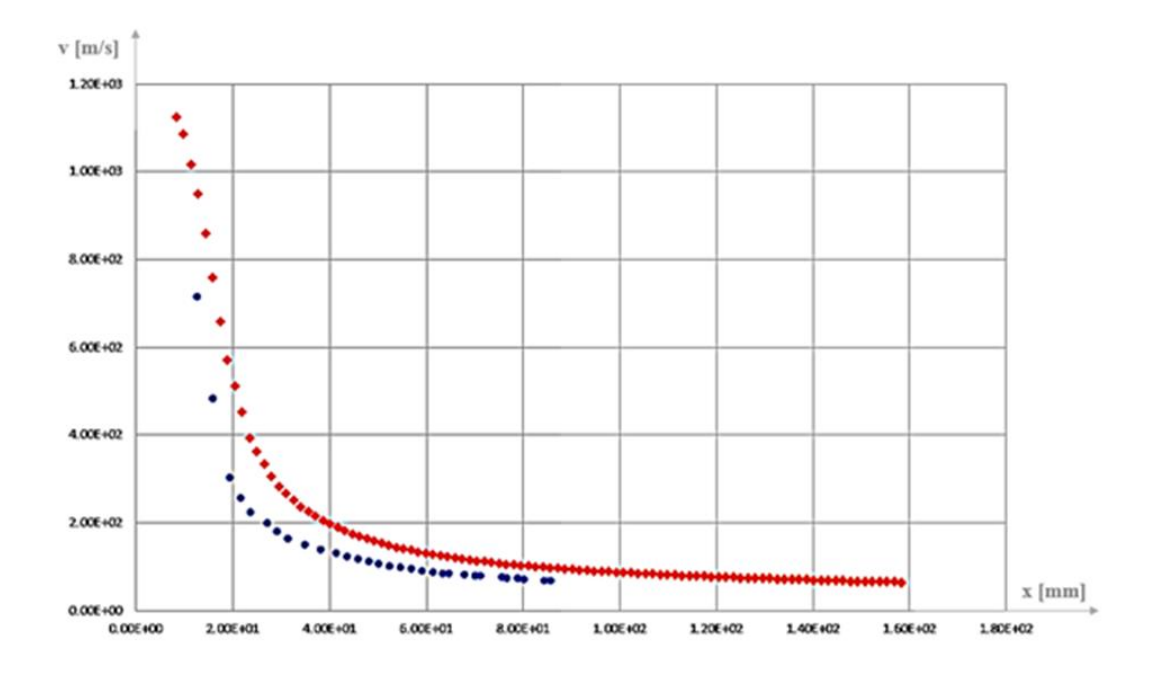

Figura 13. Curba vitezei axiale obținută de simularea CFD (rosu) și curba vitezei axiale obținute prin metoda kimografului (albastru)

Rezultatele din metoda kimografului se pot îmbunătății dacă se înregistrează imagini cu o viteză mai mică de înregistrare, ceea ce ar cauza ca diferențele de densitate mai mici să poată fi distinse și incluse în curba vitezelor jetului, graficul acesteia putând astfel să se întindă de la origine până la limita superioară a oglinzii parabolice.

# 4.6.Rezultatele metodei de corelare încrucișată aplicată imaginilor schlieren cu ajutorul unui software comercial

Majoritatea imaginilor PIV sunt analizate fie pe software-ul oferit de producătorul sistemului de vizualizare, fie pe cele realizate intern, optimizate special să se muleze cerințelor din experimentele întrevăzute. Prin optimizarea proprietăților software-urilor comerciale de post procesare PIV, pentru ca acestea să se preteze la redarea rezultatelor metodei SIV, se poate scurta timpul acordat dezvoltării unei aplicații dedicate de post-procesare. PIVlab oferă trei mecanisme posibile de corelare: prin utilizarea FFT-urilor, corelarea directă (DCC) a imaginilor sau corelarea de ansamblu (ensemble). Corelarea FFT urmărește pașii descriși mai sus, în timp ce

DCC realizează o corelare directă a imaginilor, într-o singură trecere, calculând matricea de deplasare în domeniul spațial. Cu corelarea ansamblului, PIVlab analizează o serie de imagini slab însămânțate și face media matricelor de corelație rezultate. Studiul realizat se bazează pe 3 variații ale corelării cu FFT și realizează o comparație cu rezultatul corelării directe. În tabelul 2 sunt prezentate setările PIVlab folosite la prelucrarea imaginilor.

| Numărul       | Numărul       | Aria<br>pasul<br>S <sub>1</sub> | Alte specificații comune tuturor sesiunilor de |  |
|---------------|---------------|---------------------------------|------------------------------------------------|--|
| sesiunii de   | trecerilor    | ferestrelor<br>de               | corelare                                       |  |
| corelare      |               | interogare                      |                                                |  |
|               | 3             | 64x32;                          | Subpixel interpolator: Gauss 2x3-point<br>1.   |  |
|               | <b>FFT</b>    | 32x16;                          | 2. Factor de magnificare: $1px = 0.00054m$     |  |
|               |               | 16x8                            |                                                |  |
|               | 3             | 32x16;                          | 3. Coordonate: $x$ (creste spre dreapta), $y$  |  |
| 2             | <b>FFT</b>    | 16x8;                           | spre limita superioară a<br>(crește            |  |
|               |               | 8x4                             | oglinzii)                                      |  |
| $\mathcal{R}$ | $\mathcal{D}$ | 32x16;                          |                                                |  |
|               | <b>FFT</b>    | 16x8                            | Contrast stretch - activ                       |  |
| 4             | 1 (DCC)       | 16x8                            | Procesare imagini originale                    |  |

Tabel 2 Setările folosite pentru cele 4 sesiuni de corelare a imaginilor cu PIVlab

Deși eșantionul de date a fost mai mic decât cel obținut prin sesiunea 1 și sesiunea 2, fereastra de interogare și dimensiunea trecerii au fost mai potrivite, privind a 4-a linie de interogare. Aici, viteza U variază după o altă lege, deoarece vorticitățile superioare ale jetului nu mai variază similar cu cele de la ieșirea jetului.

Analiza DCC a fost efectuată pe un set de imagini schlieren originale, deoarece s-a observat că saturația nu joacă niciun rol în corelarea imaginilor.

Deși DCC a avut rezultate foarte bune în determinarea unor valori mai precise ale vitezelor de curgere decât cele furnizate de corelare FFT, acesta prezintă problema așteptată a deficitului de date, deoarece se aplică o fereastra de interogare într-un singur pas, egală cu dimensiunea imaginii. Viteza rezultată la ieșirea din ajutaj, calculată din imagine, cu specificațiile prevăzute în tabelul 2, a fost apropiată de 900m/s. Ajutajul a fost proiectat să depășească valoarea de Mach 3.5, iar din simularea CFD s-a determinat că viteza maximă este de 1124m/s. Diferite surse de erori pot fi identificate în măsurătorile efectuate, cum ar fi timpul de separare dintre imagini fiind neadecvat, nepermițând captarea întregii scări evolutive a elementelor turbulente considerate "particule de urmărire" pentru tehnica SIV și caracterul mediat al valorilor, furnizat de tehnica schlieren, care nu a fost adresat în aceste măsurători. Acuratețea măsurătorilor în zona de ieșire imediată a jetului din ajutaj poate fi considerată a fi maxim 75%.

În comparație cu acuratețea obținută de alte măsurători de acest fel (20-65%), fără a adăuga alte tipuri de metode adiacente la tehnică spre corectarea acesteia, acuratețea datelor obținute prin această metodă de post procesare poate fi considerată superioară, pentru cazul DCC.

Pentru celelalte cazuri, rezultatele obținute sunt irelevante la compararea acestora cu simularea CFD a jetului de vapori de apă.

### 4.7.Concluzii privind aplicarea metodelor SIV

Prin acest studiu, a fost realizată o estimare a profilului de viteză al unui jet de evacuare alcătuit din vapori de apă. Metodele utilizate au furnizat date despre viteza jetului studiat, în secțiunile în care parametrii fizici ai curgerii se potrivesc mai bine cu setările experimentului.

Metoda de urmărire lagrangiană a funcționat mai bine în secțiunile în care jetul a fost descris de "elemente plutitoare". Urmărirea elementelor turbulente într-un jet 3D s-a demonstrat că are o precizie slabă, în unele cazuri scăzând până la 20%. Precizia de 62,5% care a rezultat din urmărirea lagrangiană poate fi îmbunătățită prin adaptarea mai bună a ratei de achiziție la viteza totală a fluxului. O altă opțiune este înregistrarea imaginilor schlieren la rate de achiziție diferite, în special dedicate unei anumite secțiuni de jet, care are o anumită gamă de viteză și densitate cunoscute în prealabil.

Un cod de post procesare a fost creat și integrat în aplicațiile descrise în Capitolul 3, pentru a identifica și urmări elementele turbulente, pentru dezvoltarea acestei aplicații de la stadiul actual se recomandă includerea între opțiunile acesteia a unui un algoritm de urmărire adaptiv, care poate fi aplicat pentru a lua în considerare deformarea elementelor în timp. Compararea acestei metode cu profilul de viteză CFD se aplică numai în secțiunile superioare, deoarece o metodă este mediată pe linie, iar cealaltă reprezintă profilul de viteză al axei centrale a jetului. Aplicației PostQ i se poate adăuga opțiunea de post-procesare în timp real poate fi, implementarea acesteia depinzând doar de performanțele sistemului de post-procesare.

Metoda kimografului a oferit rezultate mai precise și fiabile, cu o acuratețe foarte bună, comparativ cu metoda de urmărire lagrangiană. Această metodă poate fi îmbunătățită în contextul analizei jetului studiat, prin scăderea ratei de achiziție pentru a putea înregistra imagini cu o rezoluție mai bună, ceea ce va ajuta la identificarea și descrierea curbei generate de metoda kimografului.

Precizia celor două metode schlieren aplicate este calculată prin comparație cu datele obținute din simularea CFD.

Cu toate acestea, datele CFD au fost comparate cu datele experimentale adunate de senzori care măsoară debitul masic total și forța de ieșire. Rezultatele simulării numerice au prezentat o eroare de 4% în comparație cu datele experimentale în ceea ce privește valoarea vitezei la ieșirea din ajutaj, reprezentând valori puțin mai mici pentru simulările numerice.

În studiul prezent, metoda de urmărire lagrangiană s-a dovedit a fi utilă în secțiunile cu elemente plutitoare, dar nu a produs date relevante pentru vitezele aflate în planul central al jetului, în ciuda faptului că metoda a fost îmbunătățită folosind funcțiile de corelare desemnate pentru urmărirea coerentă a elementelor. Metoda kimografului s-a dovedit a fi mai potrivită pentru determinarea vitezei liniei centrale, fiind în același timp destul de dificil de aplicat în alte zone ale jetului fără automatizarea mecanismului de post-procesare. Cu toate acestea, a generat rezultate cu o eroare de 20% în comparație cu datele din simularea CFD.

Mărimea erorii găsită în metodele schlieren depășește cu mult mărimea erorii găsită în simularea CFD. Prin urmare, acuratețea calculată a metodelor schlieren poate fi considerată relevantă chiar și atunci când se ține cont de eroarea simulărilor CFD.

Concluzia principală a studiului ce implică utilizarea software-ului comercial PIVlab este că, deși magnitudinea vitezei nu a putut fi determinată în limite rezonabile de precizie, s-au putut obține profilele grafice pe liniile de interogare dorite, pentru 4 sesiuni diferite de post procesare. Principalul motiv din spatele lipsei de precizie a măsurătorilor atunci când se aplică metode SIV este caracterul integrant al căii optice al metodei schlieren, care reprezintă o proiecție a câmpului de densitate observat și poate fi post-procesat numai pentru a reda valorile mediate pe linie ale vitezelor. Majoritatea lucrărilor de specialitate constată că metodele SIV pot oferi o acuratețe a datelor între 20%-100%, în funcție de tipul fluxului studiat și de metoda de post-procesare. Pentru studiul de caz prezentat, SIV a fost realizat prin analizarea jetului axial simetric cu ajutorul metodei corelării încrucișate a imaginilor. Au fost efectuate patru sesiuni de postprocesare cu setări diferite. Primele trei sesiuni au abordat metoda FFT, cu valori diferite pentru dimensiunile ferestrelor și pașilor de interogare. S-a observat că a doua sesiune a oferit un interval de eșantionare mai mare, datorită dimensiunii ferestrelor de interogare. Cu toate acestea, harta de viteze rezultată conținea și un număr amplificat de vectori falși, generați de dezvoltarea convecției naturale în fundal. Reducerea ariei de interogare are un efect negativ asupra vectorilor generați la exterior, în extremitățile straturilor de forfecare ale jetului. Elementele stratului de forfecare pot fi confundate de algoritm cu elemente rezultate din convecția naturală. Acest fapt conduce la valori false ale vârfurilor de corelare, generează vectori falși și crește eroarea totală a măsurării. Prima și a treia sesiune au dat rezultate similare, având în vedere dimensiunea similară a celei mai mici treceri aplicate. Acestea prezintă, de asemenea, vectori falși în fundal, dar la o scară mai mică în comparație cu cei găsiți în s doua sesiune. Un avantaj al ferestrelor de interogare mai mari utilizate aici este că distincția dintre vectori poate fi făcută cu ușurință. Cu toate acestea, pentru imaginile prezentate aici, limitele de viteză nu pot fi impuse pentru a elimina total vectorii falși, deoarece ar elimina și vectorii reali și, prin urmare reduce dimensiunea eșantionului de date. Mărimea eșantionului de date este controlată de Teorema Limitei Centrală care afirmă că pentru ca un eșantion de date să fie relevant, acesta trebuie să conțină între 30-50 de puncte de măsurare. Măsurătorile DCC calculează matricea de corelație în domeniul spațial. Pentru metoda DDC, setările au fost adaptate luând în considerare rezultatele sesiunilor anterioare. Prin urmare, s-a utilizat o fereastră de interogare de 16x8, deoarece aceasta s-a dovedit a fi cel mai bun compromis între a avea o dimensiune relevantă a eșantionului și impactul vectorilor falși. Oferind date foarte apropiate de valoarea așteptată a vitezei de ieșire a avionului, metoda DCC s-a dovedit a fi nesigur, având în vedere deficitul de date rezultat din caracterul metodei care permite calculul vitezelor prin efectuarea unei singuri treceri de căutare a pasului de interogare peste fereastra de interogare. Pentru a îmbunătăți rezultatele metodei, există două aspecte importante care pot și trebuie să fie îmbunătățite. Primul aspect este furnizarea de imagini schlieren mai bune, ceea ce poate fi realizat prin furnizarea unei înregistrări cu viteza adaptată timpului de dezvoltare al elementelor turbulente. O altă posibilitate este efectuarea a două sesiuni separate, prima concentrată pe partea inferioară a jetului, unde densitatea jetului este mai mică, și se înregistrează imagini cu un contrast mai mic și o a doua sesiune de înregistrare la limita superioară cu un contrast puțin mai mare. Acest lucru ar putea reduce nivelul convecției naturale în cazul primei sesiuni de înregistrare.

Al doilea aspect care trebuie luat în considerare este furnizarea unui profil teoretic planului central al jetului studiat care să fie comparat cu rezultatele unei metode statistice, cum ar fi Transformarea inversă Abel, pentru a se ține cont de caracterul 3D al acestuia sau se pot colecta date cu senzori fizici introduși în jetul 3D (de exemplu se poate folosi o probă cu multiple puncte de măsurare cu fir cald).

### **5. Schlieren color aplicat curgerilor turbulente**

### 5.1. Introducere

Metoda schlieren cu filtru color calibrat este o metodă de vizualizare cantitativă dezvoltată pentru a permite extragerea datelor cu privire la parametrii fizici ai fenomenelor studiate.

Această metodă poate fi regăsită în literatura de specialitate sub denumirea de "schlieren curcubeu", datorită filtrelor segmentate ce conțin fâșii transparent de diferite culori, utilizate în unele aplicații, și care, în prezența fenomenului, datorită culorilor filtrului, prezintă diferite culori pentru anumite valori ale gradienților de densitate. Are un principiu de funcționare similar cu metoda schlieren clasică, cu o ușoară diferență în ceea ce privește înlocuirea cuțitului de calibrare.

5.2.Proiectarea filtrului și integrarea acestuia în sistemul schlieren

Această lucrare folosește pentru definirea inițială a gradienților de culori, legile de calibrare folosite de Elsinga în [9]. Pentru studiul prezent însă, direcțiile de propagare ale jetului sunt diferite față de cele considerate în undele de șoc studiate de [9]. O diferență importantă este creată și prin metoda de fabricare a filtrului fizic, care introduce erori considerabile. Toate aceste erori sunt însă reduse de calibrarea fizică efectuată înainte de înregistrarea imaginilor schlieren.

Studiul prezent consideră direcțiile x și y a fi direcțiile matricelor imaginilor create de Matlab, unde x reprezintă rândurile iar y, coloanele. Ecuațiile 1, 2 și 3 prezintă modul de variație al culorilor roșu, verde și respectiv albastru, pe grila imaginii. Grila imaginii reprezintă o matrice cu dimensiunile egale cu rezoluția spațială a imaginii scrise. În acest caz, imaginea are o rezoluție spațială egală cu 400x400 pixeli. Fiecărui pixel i se atribuie o locație (rând, coloană), câte o valoare pentru fiecare dintre cele 3 canale de culori (R,G,B) și o valoare a intensității acestuia.

$$
R = \frac{255}{1 + x_f + y_f} \tag{1}
$$

$$
G = \frac{255 \cdot x_f}{1 + x_f + y_f} \tag{2}
$$

$$
B = \frac{255 \cdot y_f}{1 + x_f + y_f} \tag{3}
$$

După aplicarea legilor de formare, se vor scala valorile culorilor pentru a se încadra în intervalul [0,1]. Se generează în acest fel imaginea filtrului, afișată de scriptul Matlab. Se folosește soluția care implică utilizarea unui film fotografic cu granulație fină.

Tipul filmului fotografic folosit este Fujifilm Superia Extra 400, pe 36 mm, cu granulație fină. Pentru integrarea filmului în sistemul schlieren se va proiecta o ramă care să ajute la centrarea acestuia și care să permită efectuarea procedurii de calibrare.

5.3.Determinarea parametrilor minimi necesari ai sistemului schlieren cu filtru color Parametrii minimi necesari pentru sistemul schlieren cu filtru color sunt obținuți printr-o serie de pre-experimentare și se găsesc în Tabelul 3.

| Tip echipament               | Nume                        | Specificații minime                     |
|------------------------------|-----------------------------|-----------------------------------------|
| Cameră video cu viteză de    | Phantom Veo 710L            | Viteză de înregistrare de minim 30.000  |
| achiziție mare               |                             | fps, la rezoluția de 512x384 pixeli.    |
| Oglinzi parabolice           | <b>Edmund Optics</b>        | Placate cu Al, diametru de minim        |
|                              |                             | 200mm, distanța focală necesară peste 1 |
|                              |                             | m.                                      |
| Cuțit de calibrare           | Filtru<br>color<br>gradual, | Pătrat: minim 7mmx7mm                   |
|                              | montat în ramă              |                                         |
| Sursă de lumină              | Min. LED fără pulsații      | Diametru de maxim 5 mm                  |
|                              |                             | Putere generată de min. 100 lumeni      |
|                              |                             | Lungime de undă: 400-600 nm.            |
| Diafragmă                    | Pătrată                     | Latură de cel mult 1.5 mm               |
| Lentilă cameră               | <b>Tamron Nikon</b>         | Macro                                   |
| Sistem de achiziție date     | Buffer intern PV 710L       | Cel puțin 2 secunde la 30.000 fps și    |
|                              |                             | rezoluție de. 512x348                   |
| și<br>Software<br>echipament | Matlab-<br>PostQ,           | iCore7                                  |
| post-procesare               | Alienware                   | Matlab 2020a,                           |
|                              |                             | <b>Toolbox Image Processing</b>         |

Tabel 3 Parametrii minimi pentru înregistrarea imaginilor schlieren

# 5.4.Implementarea sistemului schlieren

Pentru înregistrarea imaginilor schlieren cu filtru color, este nevoie ca poziția și forma imaginii sursei să fie cunoscute cu exactitate. Din aceste motive, sistemul schlieren a trebuit să fie aliniat în configurația Z, pentru a putea obține imaginea sursei de lumină fără efectul de comă. Alinierea acestuia a presupus introducerea camerei de mare viteză în interiorul cadrului de susținere al

camerei de vid, cu precizarea că s-a impus ca cele două elemente (suportul camerei de vid și camera video) să nu se atingă reciproc în niciun punct, pentru a nu introduce vibrații în sistemul schlieren, ceea ce ar fi făcut imposibilă calibrarea filtrului optic. Schema sistemului rezultat este prezentată în figura 14.

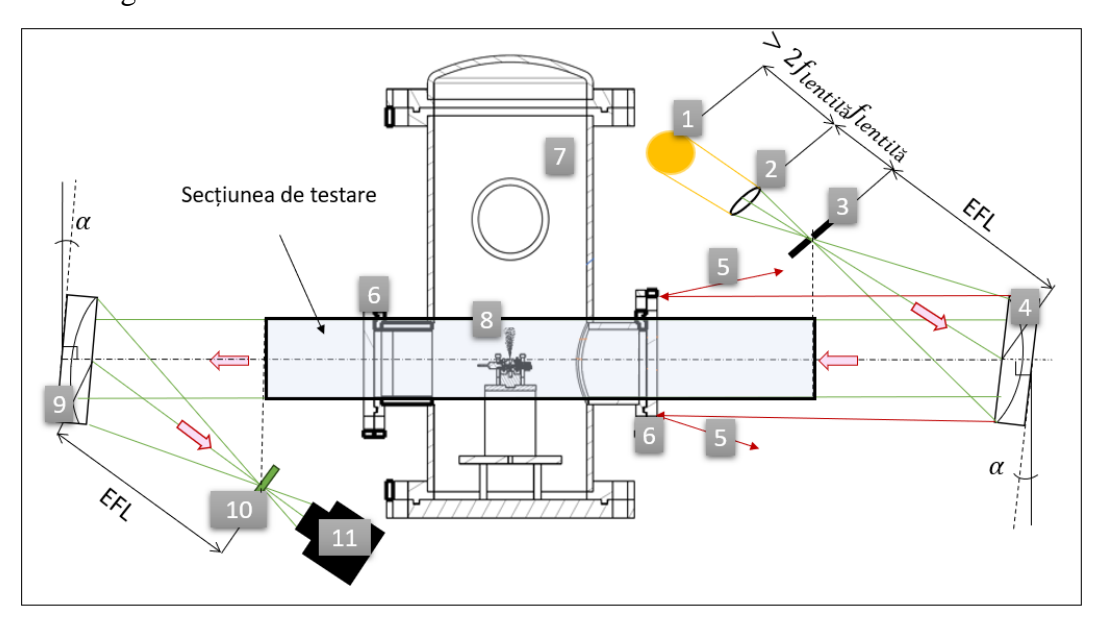

Figura 14. Configurația utilizată pentru înregistrarea imaginilor schlieren color: 1—sursă de lumină; 2— lentilă biconvexă; 3—diafragmă pătrată; 4— oglindă parabolică; 5— raze reflectate înapoi de carcasa camerei de vacuum ; 6— ferestrele circulare de sticlă ale camerei de vid; 7 ansamblu cameră de vid; 8— jet de ieșire investigat; 9— oglindă parabolică secundară; 10 mecanism de calibrare al filtrului; 11— cameră cu rată de achiziție înaltă.

| Tipul echipamentului         | Nume            | Specificații utilizate                       |
|------------------------------|-----------------|----------------------------------------------|
| Oglinzi<br>parabolice        | Placate cu Al   | Lungime focală efectivă (EFL): 1524 mm       |
| identice                     |                 |                                              |
| Sursă de lumină              | $LS-W1$         | Sursă de lumină albă, pompată laser          |
|                              |                 | Diametru: 1.5mm                              |
|                              |                 | Putere optică: 500mW                         |
| Lentilă biconvexă            |                 | Diametru: 30mm                               |
|                              |                 | Distanță focală: 250mm                       |
| Diafragmă                    | Personalizat    | Printată 3D                                  |
|                              |                 | Dimensiune orificiu fix: 1mmx1mm             |
| Filtru color<br>Personalizat |                 | Pătrat, gradual                              |
| Cameră video cu viteză       | Phantom<br>Veo. | Viteza de înregistrare utilizată: 30.000 fps |

Tabel 4 Echipamente și parametrii folosiți la achiziția imaginilor schlieren color

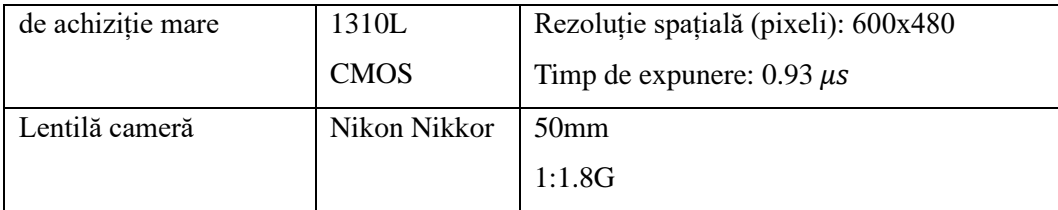

### 5.5.Procedura de calibrare a filtrului color gradual

Pentru calibrarea filtrului color, acesta trebuie translatat față de sursa de lumină de atâtea ori cât se consideră necesar conform relației dintre aria filtrului și imaginea sursei de lumină. Această translație are ca scop caracterizarea digitală a nuanțelor de culori existente pe filtrul fizic.

În cazul de față, filtrul investigat are dimensiunile:  $5 \times 5$  mm, iar imaginea sursei este de 1mm. Acest fapt rezultă în 25 de poziții necesare pentru caracterizarea totală a filtrului. Modul de translatare al filtrului se face pornind cu o imagine de referință a acestuia, în care imaginea sursei se află în mijlocul filtrului. Filmul fotografic este calibrat fără a se apela la îndepărtarea efectului optic al acestuia. Pentru îndepărtarea efectului optic introdus de filmul fotografic, se pot înregistra imagini cu o secțiune care nu conține imaginea filtrului, ci este doar expusă la imaginea luminoasă a ecranului pe care a fost proiectat filtrul. După obținerea acestei imaginii, se poate determina media valorilor nuanțelor și aceasta poate fi extrasă din imaginile schlieren. Deoarece efectul de film este constant, calibrarea filtrului fiind una fizică, acesta poate fi neglijat, cu mențiunea că distribuția culorilor se observă a nu mai fi liniară, cum era anterior intenționat. Curba de calibrare rezultată este ilustrată în figura 15.

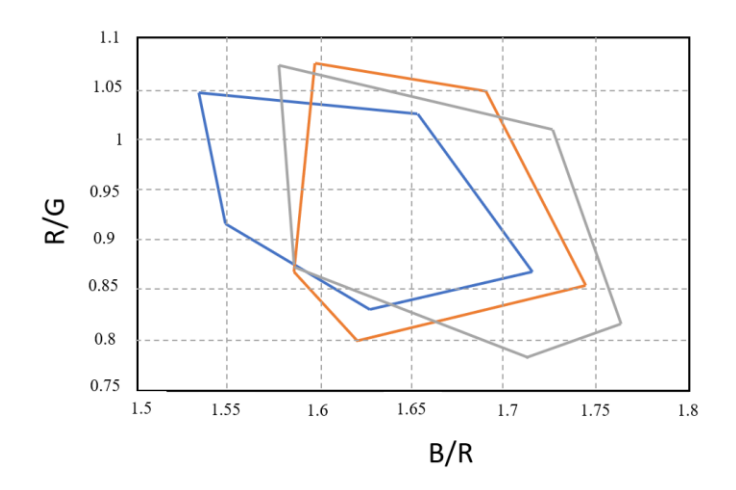

Figura 15. Curbele de calibrare pentru 3 pixeli diferiți, în funcție de rapoartele de culori R/G și

Funcția de calibrare rezultată este prezentată în ecuația 4.

$$
\varepsilon = c_1 + c_2 \frac{B}{R} + c_4 \frac{B^2}{R^2} + c_5 \frac{B \cdot G}{R} + c_6 \frac{R^2}{G^2} + c_7 \frac{B^3}{R^3} + c_8 \frac{B^2 R}{G^3} + c_9 \frac{B R^2}{G^3} + c_{10} \frac{R^3}{G^3}
$$
(4)

Funcția de calibrare are ca scop furnizarea unui mecanism matematic de a calcula unghiul de deflecție al sistemului.

### 5.6. Procesarea imaginilor schlieren color

Se prezintă în continuare cele două secvențe de imagini schlieren color, corespondente filtrelor utilizate. Filtrele sunt compuse din aceeași imagine, fabricate prin aceeași modalitate, dar au dimensiuni diferite. În figura 16 sunt prezentate primele 6 imagini ale evoluției jetului, corespunzătoare filtrului cu dimensiunea de 5×5 mm, iar Figura 17 prezintă primele 6 imagini ale secvenței ce conțin primele momente evolutive ale jetului.

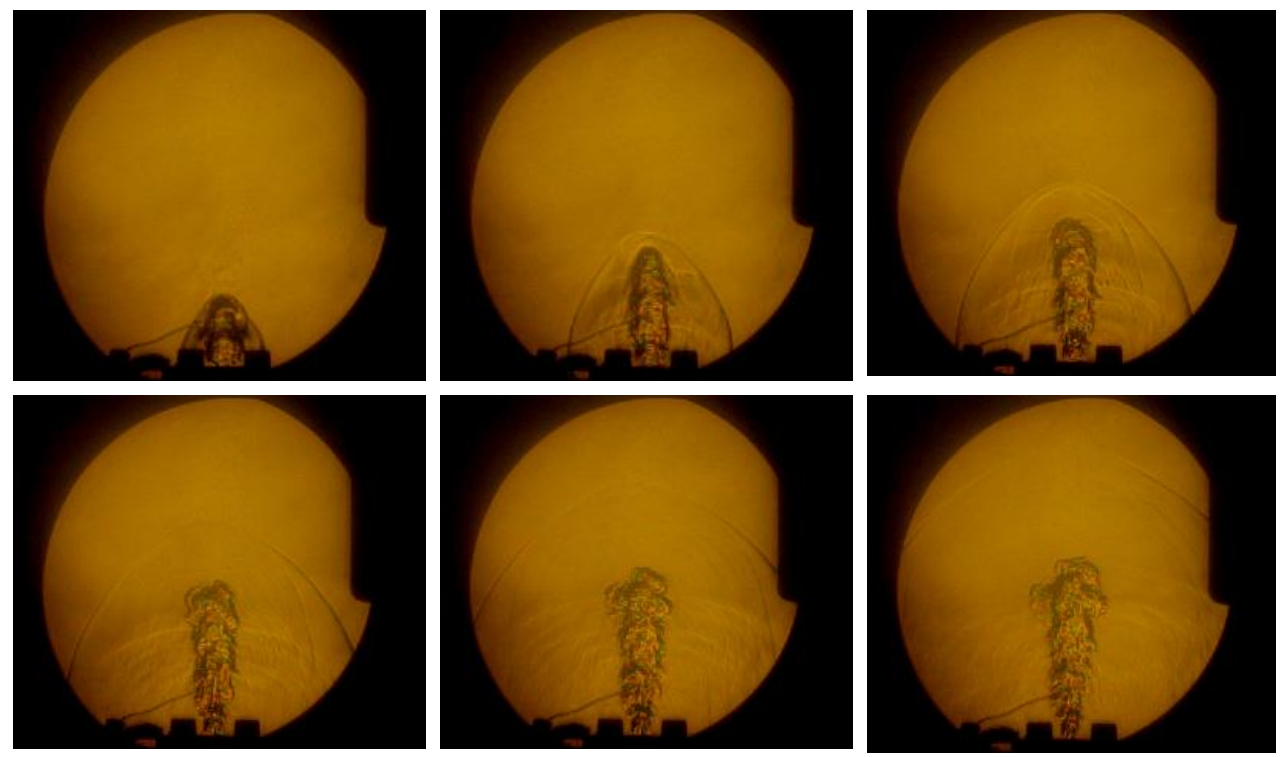

Figura 16. Secvență cu 6 imagini înregistrate la momentul inițial de dezvoltare a jetului, cu filtrul color cu dimensiunile de 5×5 mm

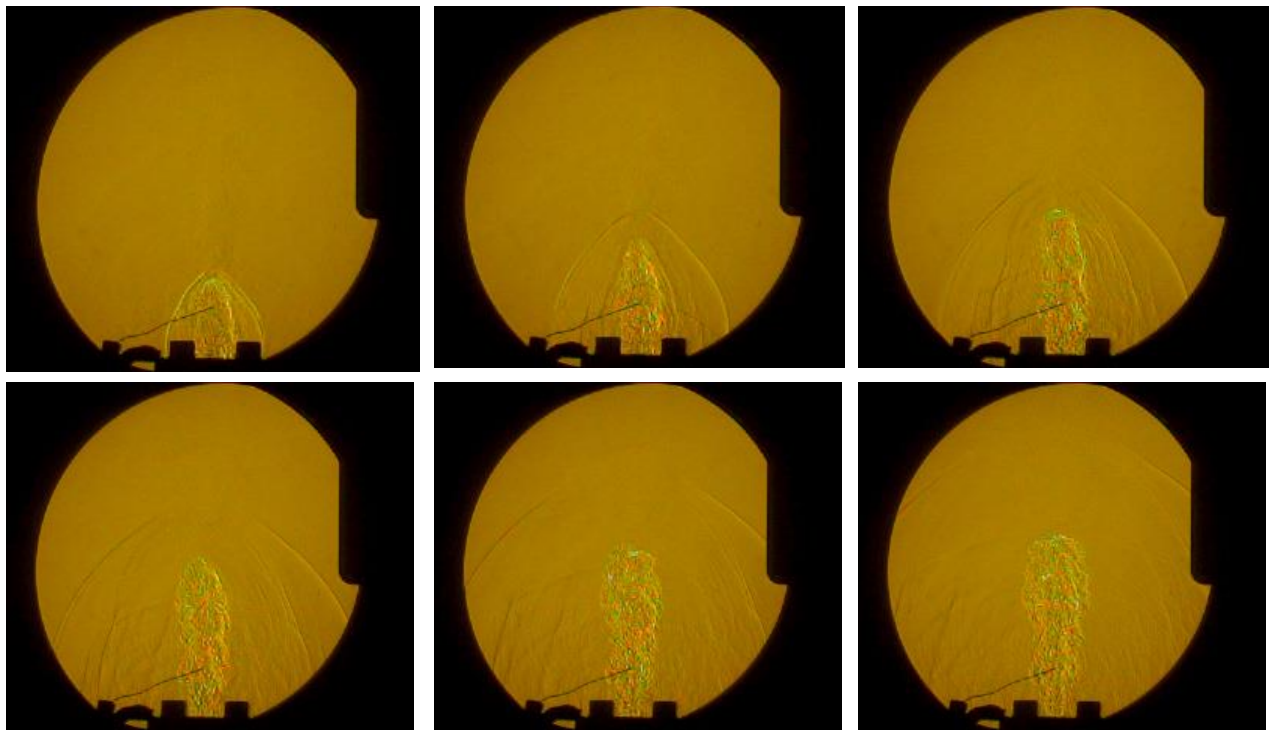

Figura 17. Secvență cu 6 imagini înregistrate la momentul inițial de dezvoltare a jetului, cu filtrul color cu dimensiunile de 15×15 mm

După ce se obțin valorile pentru fiecare unghi de deflecție corespunzător în fiecare pixel, se obține harta de densități cu ajutorul ecuației cunoscute drept ecuația Gladstone-Dale, simplificată. Constanta Gladstone-Dale, K variază în funcție de lungimea de undă a culorii, dar această variație este neglijabilă.

# 5.7. Rezultate și concluzii privind metoda schlieren color cu filtru calibrat

Se folosesc linii de control pentru analiza proprietățile jetului. Distribuția densității pe axa centrală a jetului este expusă în figura 18. Această distribuție este comparată cu profilul de densitate obținut din simularea CFD, prezentată în Capitolul 4. În figura 19 se poate observa sistemul de axe utilizat pentru cuantificarea rezultatelor din imaginile jetului.

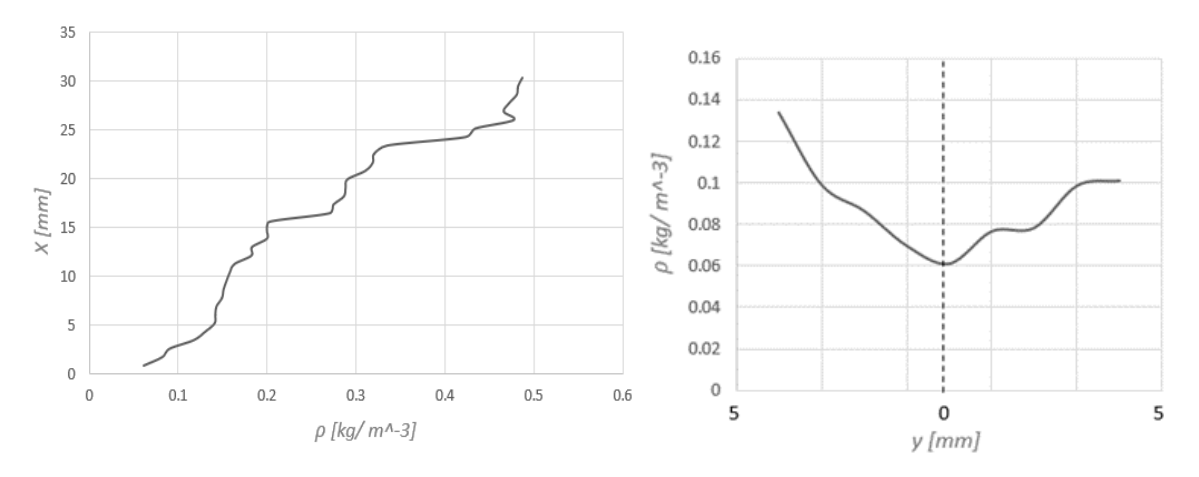

Figura 18 Curba valorilor densităților obținute prin tehnica CCS, pe axa centrală a jetului, de la ieșirea din ajutaj până la distanța de 31 mm, pe axa x a jetului de vapori de apă (stâng) și Distribuția densității pe linia A ce traversează jetul, situată în apropierea ieșirii jetului (dreapta)

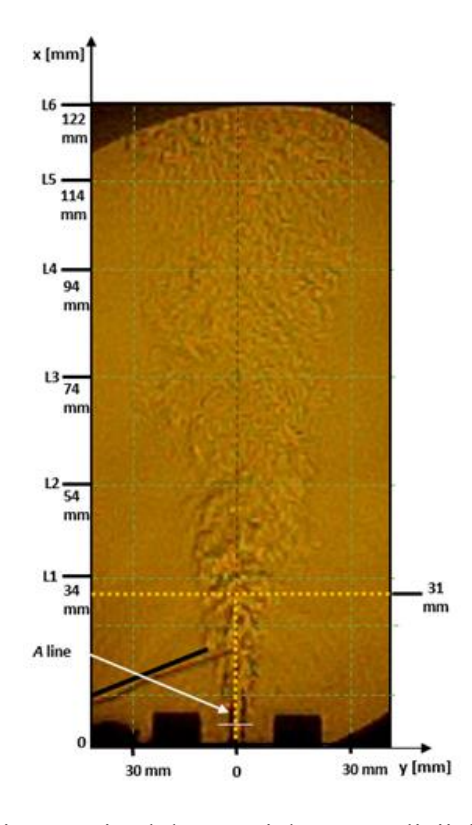

Figura 19. Sistem de axe poziționat pe jetul de vapori de apă, cu linii de control și dimensiunile fizice ale jetului

.

Rezultatele obținute prin analiza CCS ilustrează faptul că sistemul are nevoie de o sensibilitate crescută. Această sensibilitate trebuie să provină însă din caracteristicile sistemului optic. Sensibilitatea provenită din mărirea dimensiunilor filtrului nu este necesară, deoarece sistemul actual identifică nuanțele de culori cu o precizie relativ bună. Una din sensibilitățile sistemului este definirea parametrilor per pixel. Această deplasare per locație a pixelilor reduce nevoia de interpolare la nivel de subpixel, întâlnită în metodele schlieren cantitativ menite să returneze valorile profilelor de viteze ale jetului.

Descrierea profilelor de densitate ale jetului de vapori de apă poate conduce către dezvăluirea celorlalți parametri ai acestuia. De exemplu, se poate aplica ecuația de stare pentru a obține valorile temperaturii acestuia. Acest calcul va include însă eroarea globală introdusă de valorile densității.

### **6. Concluziile tezei**

Scopul tezei prezente a fost acela de a îmbunătății acuratețea de măsurare a metodelor schlieren cantitative de tip SIV și CS, prin automatizarea procesul de pre și post procesare a datelor. S-au creat astfel multiple variante ale codurilor de pre și post procesare, acestea fiind capabile să acomodeze orice metodă schlieren calitativă sau cantitativă.

În cazul metodei lagrangiene SIV, s-a înregistrat o creștere a acurateței de măsurare de peste 20%, prin procesarea imaginilor cu un cod sursă dedicat, special adaptat nevoilor metodei, a cărei cerințe de a măsura caracterul 3D al curgerii cu ajutorul a doar 2 coordonate reprezentate în imagine nu a putut fi satisfăcută până în anul 2018. Metoda de urmărire lagrangiană imaginată de Morales a abordat subiectul curgerilor turbulente, considerate axial simetrice. Morales a descris metoda ca având o acuratețe foarte slabă, acesta utilizând o metodă de urmărire manuală. Lucrarea prezentă a creat atât un proces automat de pre-procesare a imaginilor în maniera corespunzătoare în care elementele de urmărit să fie vizibile, iar traiectoria acestora să fie ușor de urmărit, cât și un algoritm capabil să coreleze imaginile și să determine pe rând centrul elementelor necesare, ca mai apoi să creeze calea de deplasare a acestora, extrăgând profilul de viteză al jetului, la confruntarea datelor cu viteza de achiziție a imaginilor.

Metoda kimografului, publicată prima dată de Settles și Liberzon [7] în decembrie 2023, urmată de autor în 2023, este o metodă care funcționează foarte bine pentru jeturi turbulente, axial simetrice. Această metodă este inclusă în aplicația de post procesare, al cărei modul special ușurează identificarea curbelor vitezei corespunzătoare axei centrale conform valorii pantei acesteia. Settles și Liberzon propun identificarea vizuală a acesteia, ceea ce este valabil pentru imagini foarte bine focalizate ale jeturilor turbulente. Acest tip de identificare vizuală este susținută de logica metodei, deși îi lipsește fundamentul matematic în termeni de comparație numerici. Codul sursă dezvoltat în cadrul lucrării suplinește această lipsă. Acesta include și o parte de automatizare a obținerii valorilor vitezelor din kimogramă, care au fost efectuate manual în singura lucrare care descria modul de aplicare al metodei kimografului. Prin această automatizare s-a obținut o creștere a acurateței metodei de 5%. Curba profilului de viteză de pe axa centrală a jetului turbulent studiat, obținută prin metoda kimografului, a urcat cu procentul menționat, aproape constant către curba obținută din simularea CFD.

Metodele adiționale pentru care s-au creat module speciale, cum ar fi modulul de calibrare termică și modulul cu calibrare pe cuțit, reprezintă module speciale care necesită modificări adiționale și care în prezent sunt folosite pentru un singur tip de imagini, returnând valori ce se încadrează în limitele prevăzute de literatura de specialitate (2%-3%). Automatizarea proceselor asigură păstrarea acestor procente, în condițiile în care specificațiile aplicațiile sunt respectate.

Metoda cu filtru calibrat prezintă o acuratețe foarte bună, obținută pentru o porțiunea de început a jetului. Eroarea pe această secțiune este cuprinsă între 2%-5% comparativ cu rezultatul simulării. Problema principală este, ca în cazul tuturor metodelor schlieren, caracterul integrativ al metodei de vizualizare. Având disponibile doar 2 componente, eroarea rezultată din acest calcul reprezintă un procent cu mult peste așteptările literaturii de specialitate, în care se găsește specificat că astfel de metode sunt recomandate doar curgerilor care pot fi considerate 2D. Reducerea erorilor de măsurare se datorează atât sistemului optic performant, cu o cale optică ce focalizează și izolează foarte bine curgerea, fie prin elementele optice din calea optică a sursei de lumină, fie datorită timpului de expunere redus, care elimină elementele convecției naturale, cât și puterii de post procesare disponibile și automatizării procesului de post-procesare. La reducerea erorilor a contribuit substanțial și posibilitatea de a efectua campanii de preexperimentare, care au rezultat în obținerea unor informații practice foarte importante.

Majoritatea lucrărilor publicate în prezent descriu una sau mai multe metode cantitative schlieren, folosite pentru a determina un singur parametru al unei curgeri, fie profilele de viteze, fie obținerea unor hărți de densitate sau alte proprietăți. De cele mai multe ori, metoda schlieren este comparată fie cu tehnica de măsurare PIV, fie cu date provenite din simulări numerice sau de la senzori fizici.

Lucrarea prezentă abordează subiectul determinării mai multor parametrii ai aceluiași jet de vapori de apă, analizând totodată și relația cauzală dintre tipul fenomenului investigat și caracterului versatil al metodelor. Metodele de analiza a imaginilor schlieren și chiar principiul

de obținere al imaginilor schlieren se vor înmulți o dată cu creșterea puterii computaționale disponibile - trend ce se poate observa a fi ascendent în ultimele decenii - și puterea de înregistrare a camerelor video. O altă influență asupra metodei este reprezentat și de elementele optice folosite. În eventualitatea în care metodele de fabricare ale elementelor optice vor evolua (de exemplu se vor putea printa 3D), iar acestea vor deveni mai accesibile, subiectul metodelor schlieren va deveni mai ușor de abordat, studiat și prin urmare, îmbunătățit. Automatizarea procesului de post procesare joacă un rol important în utilizarea acestuia, deoarece trendul pentru implementarea metodelor de vizualizare existent în prezent se bazează pe livrarea unor sisteme disponibile "la cheie" care au încorporate câteva instrucțiuni de folosire și care vin la pachet cu software-ul de procesare a datelor. Acest trend este cauzat de faptul că atât domeniul cercetării cât și cel al industriei, pun accent pe descrierea fenomenului studiat și mai puțin sau deloc pe metoda de vizualizare folosită.

Așadar, o soluție pentru răspândirea metodelor schlieren este furnizarea sistemelor cu un software dedicat, care să poată post procesa secvențe mari de imagini, rulând analize pentru fiecare pixel al imaginilor menționate.

Acest fapt se poate obține prin producerea unor super slide-uri speciale, similare celor folosite la proiectoarele vechi. Dacă imaginea acestora ar fi identică cu imaginea returnată de legea de distribuție a culorilor, atunci distribuția ar avea un caracter liniar, iar calibrarea ar fi realizată doar pentru corectarea unor mici erori de poziționare. Din punct de vedere optic, cel mai important element al sistemului schlieren este reprezentat de sursa de lumină.

Cuprinderea tuturor metodelor descrise într-o singură aplicație este foarte dificilă deoarece codul de bază al acestora devine foarte complicat. Se recomandă destructurarea acestora și efectuarea îmbunătățirilor într-un mod individual, pentru fiecare metodă în parte. Comparațiile metodei schlieren cu simulări numerice devin mai exacte dacă simularea este de tip LES sau DNS, care pot ține cont într-o manieră mai exactă de caracterul curgerilor turbulente, precum simularea DNS a unui jet supersonic.

După efectuarea unei astfel de simulări se poate obține ceea ce este denumit drept imagine "pseudo schlieren", prin transportarea gradientului pixel cu pixel al imaginii schlieren pe conturul rezultat din simularea DNS, cu mențiunea că la poziționarea cuțitului pe orizontală se vor observa gradienții verticali și viceversa.

Lucrarea prezentă descrie în detaliu avantajele și dezavantajele mai multor configurații schlieren, testate experimental. Acest studiu experimental al metodelor optice oferă cititorului posibilitatea de a alege utilizarea configurației schlieren potrivite oricărui tip de curgere investigată, fără a fi nevoie de modificări ulterioare ale sistemului implementat. Această comparație rezultă din utilizarea diferitelor configurații pentru investigarea aceluiași fenomen. Nivelul de detalii necesare pentru studiul anumitor parametrii poate fi doar intuit înainte de efectuarea unor serii de pre-experimente. Această lucrare trasează limitele privind parametrii necesari achiziționării imaginilor schlieren astfel încât imaginile obținute să fie în bună concordanță cu parametrul studiat. De exemplu, pentru imaginile schlieren analizate cu metodele SIV, structura jetului trebuie să fie una foarte bine focalizată, iar rezoluția trebuie să fie înaltă, pentru ca limita dintre elementele de urmărit să fie foarte bine definită și pentru ca aceste elemente să aibă o arie relevantă (mai mari de 1 pixel) pentru a furniza eșantionul de date necesar ca studiul să poate avea însemnătate fizică. Diminuarea efectelor convecției naturale este mai puțin importantă, deoarece viteza acestora este mult inferioară fenomenului și poate fi extrasă din imagini cu ajutorul mai multor operații de post-procesare recomandate pentru metoda de urmărire lagrangiană, în timp ce pentru metoda kimografului, acestea pot fi ignorate total, extragerea curbelor de viteză pentru axa centrală ți pentru elementele jetului, realizându-se într-un proces automat care presupune selectarea curbelor cu panta cea mai mică și ignorarea acestora dacă depășesc un anumit prag. Metoda schlieren color presupune utilizarea unor tipuri de filtre calibrate în prealabil. Deși procesul de calibrare este foarte laborios pentru metoda schlieren cu filtrul color, răspunsul acesteia la studiul curgerilor turbulente pe porțiuni de interes în care fenomenul prezintă o influență mai mică a fenomenului de integrare a căii optice. Un alt avantaj al metodei este posibilitatea de a efectua o inspecție vizuală înainte de a realiza experimentele, cu privire la distribuția culorilor prezentă în imagini. Pentru a implementa această metodă este necesară alegerea unei configurații optice care să reducă convecția naturală din imaginea schlieren. Convecția naturală puternică poate genera elemente confundate cu elementele fenomenului studiat, iar transformarea valorilor indicelor de refracție în valori corespondente de densitate poate vicia rezultatul final prin amplificarea valorilor profilului de densitate obținut. Deoarece la extremitatea fenomenului studiat valorile de densitate sunt foarte apropiate de valorile ce se regăsesc în mediul ambient, atât forma curgerii cât și datele furnizate de metodă pot fi viciate. Configurația optică folosită în testele experimentale care implică folosirea filtrului

calibrat reduce aproape de tot apariția convecției naturale, atât prin scăderea timpului de expunere cât și prin asigurarea unei sensibilități adecvate a sistemului schlieren.

Performanțele configurației optice a unui sistem schlieren sunt analizate de echipamentele de achiziție și înregistrare. Aceste două echipamente constituie puntea de legătură între testele experimentale și procesul teoretic (de pre și post-procesare) necesar obținerilor datelor. Echipamentele folosite pentru captarea imaginilor schlieren și influența performanțelor acestora este evidențiată pe parcursul evolutiv al lucrării prezente și poate fi analizată vizual, pe baza îmbunătățirii caracteristicilor calitative ale imaginilor.

#### **7. Contribuții originale**

Contribuțiile originale aduse de către această lucrare pot fi împărțite în două categorii: contribuția globală, - reprezentând modul în care lucrarea prezentă poate fi descrisă drept un pas înainte, menit să împingă bariera cunoașterii actuale- , și contribuțiile punctuale, reprezentând stadiile intermediare ale contribuției globale.

Contribuția globală a tezei este reprezentată de validarea ideii generale de îmbunătățire a acurateței metodelor cantitative schlieren prin automatizarea procesului de procesare a imaginilor și prin validarea experimentală a unor configurații optice ce utilizează metode originale de creare a cadrului necesar testelor.

Contribuțiile punctuale sunt enumerate succint, mai jos:

1. Realizarea unei aplicații de pre procesare imagini, cu interfață grafică intuitivă și ușor de utilizat, denumită PreQual, ce conține posibilitatea de procesare a oricăror tipuri de imagini schlieren, funcțiile acesteia fiind general valabile pentru metoda de vizualizare menționată. Aplicații cu interfețe grafice privind pre-procesarea de imagini dedicate metodei schlieren, nu există în mod independent. Acestea nu se găsesc decât înglobate în sisteme schlieren de tip bloc, livrate împreună cu configurația schlieren fizică.

2. Îmbogățirea metodei schlieren cantitativ prin explicarea unei metode relativ simple de a calibra un filtru color dual cu distribuție originală, pentru obținerea parametrilor doriți ai curgerii. Sistemul de calibrare a filtrului prezentat este un sistem original de translatare al imaginilor, necesar obținerii curbelor de calibrare.

3. Realizarea algoritmilor de pre și post-procesare date provenite din imaginile schlieren, înglobați în aplicația PostQ, care reprezintă cea mai completă aplicație de post-procesare date, conținând posibilitatea de adaptare la majoritatea metodelor cantitative existente.

4. Caracterizarea câmpului de viteze a unui jet rotund turbulent prin aplicarea a 3 metode SIV diferite, pe un set unic de imagini.

5. Îmbunătățirea semnificativă a acurateței metodei SIV prin automatizarea procesului de urmărire lagrangiană.

6. Crearea configurațiilor experimentale dedicate fiecărei metode schlieren aplicate, cu recomandări provenite din studiul literaturii de specialitate, considerente teoretice și campanii de pre-experimentare.

7. Crearea căilor optice pentru dezvoltarea sistemului schlieren tip U, drept variație a metodei tip Z și expunerea avantajelor si dezavantajelor acestui nou tip de configurație.

8. Compararea acurateței de măsurare a 3 tehnici SIV diferite, pe același set de date cu setări prestabilite, în condiții de neoptimizare a datelor către niciuna dintre acestea.

9. Realizarea unui studiu aprofundat al literaturii de specialitate și al caracteristicilor cruciale ale sistemelor optice necesare aplicării fiecărei metode schlieren cantitative, pentru obținerea unor imagini optime.

10. Studiul detaliat privind influența calității imaginilor schlieren asupra datelor cantitative rezultate din post-procesare.

#### **8. Perspective de dezvoltare ulterioară**

Perspectivele de dezvoltare ulterioară sunt reflectate de utilitatea studiului în contextul creșterii puterii de procesare de date. Cel mai mare dezavantaj al metodelor schlieren era considerat în trecut a fi necesitatea de a procesa fiecare pixel în mod individual. Din acest motiv, erau preferate alte metode de măsurare, considerate a fi mai bine balansate din punctul de vedere al timpului necesar evaluării caracteristicilor dorite versus eroarea cauzată de caracterul intruziv al acestora.

Prin efectuarea unei paralele cu evoluția metodei de vizualizare PIV, se poate observa din evoluția acesteia din urmă, faptul că din creșterea puterii computaționale disponibile în mod convențional a rezultat înlesnirea accesului către diferite aplicații de post procesare și obținere a datelor cantitative. Această putere computațională necesară este disponibilă în prezent aproape pe orice tip de sistem de achiziție/procesare date (laptop, etc.), stocarea fișierelor ce conțin secvențe numeroase de imagini schlieren și post-procesarea acestora putând fi realizată de numeroși utilizatori individuali. Sistemele de vizualizare PIV dețin de obicei un software propriu, realizat de producător. Un trend al aparițiilor unor aplicații de post-procesare dedicate imaginilor PIV, în regim "open-source" se observă a fi în creștere. Aceste aplicații de post-procesare au încorporate în versiunile lor recente, module de PIV în timp real, concept ce era considerat nu demult, imposibil de realizat. Se anticipează dezvoltarea aceluiași trend ascendent privind postprocesarea imaginilor schlieren, cauzate de capacitatea actuală de compactare a sistemelor schlieren, împreună cu simplificarea procedurilor de calibrare și apariția soluțiilor rapide de postprocesare a datelor.

Perspectivele lucrării actuale presupun continuarea dezvoltării aplicațiilor PreQual și PostQ și introducerea acestora în sisteme schlieren predefinite, patentarea codurilor sursă ale aplicațiilor și ale soluțiilor fizice descrise, folosite la calibrarea filtrului color.

### **BIBLIOGRAFIE**

- [1] *E.G. Prisăcariu, V.A. Vilag, T. Prisecaru, R.E. Nicoară, C. Suciu, " Analysis of a supersonic nozzle by means of quantitative schlieren", In Conference Proceedings of the 7th Edition of The Space Propulsion Conference, Estoril (online), 2021.*
- [2] *[Interactiv]. Available: https://www.investopedia.com/terms/c/central\_limit\_theorem.asp. [Accesat 01 Aprilie 2023].*
- [3] *A. Martinez-Gonzalez, D. Moreno-Hernandez, J.A. Guerrero-Viramontes, M. Leon-Rodriguezm J.C.I Zamarripa-Ramirez, C. Carrillo-Delgado "Temperature Measurement of Fluid Flows by Using a Focusing Schlieren Method," Sensors, vol. 19, nr. 12, 2018.*
- [4] *D. Xu, Thermal and Hydrodynamic effects of nanosecond discharge in air and application of plasmaassisted combustion,PhD Thesis, Paris: Ecole Centrale de Paris, 2013.*
- [5] *N. Otsu, "A threshold selection method from gray-level histograms," IEEE Transactions on Systems, Man, and Cybernetics, vol. 9, nr. 1, 1979, pp. 62-66.*
- [6] *E. G. Prisăcariu, T. Prisecaru, R.E. Nicoară, J.A. Vilag, V. A. Vilag, " Velocity mapping of an H2-O2 exhaust jet in air, by means of Schlieren Image Velocimetry (SIV)", Aerospace, vol. 10(7), 2023.*
- [7] *G. Settles, A. Liberzon, "Schlieren and BOS velocimetry of a round turbulent helium jet in air," Opt. Lasers Eng., vol. 156, 2022, pp. 104-107.*
- [8] *R. Morales, Lagrangian Schlieren Image Velocimetry Measurements in Exhaust Plumes, Partial Report. Master's Thesis, New Mexico Institute of Mining and Technology, , Socorro, New Mexico, 2018.*
- [9] *G. Elsinga, B. van Oudheusden, F. Scarano, D. Watt, "Assessment and application of quantitative schlieren methods: Calibrated color schlieren and background oriented schlieren", în Exp. Fluids , vol. 36, 2003, pp. 309–325.*